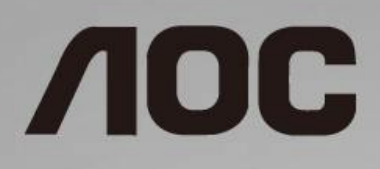

# Manual do utilizador do monitor LCD **C24G1/C27G1/C32G1/CQ32G1**

Retroiluminação LED

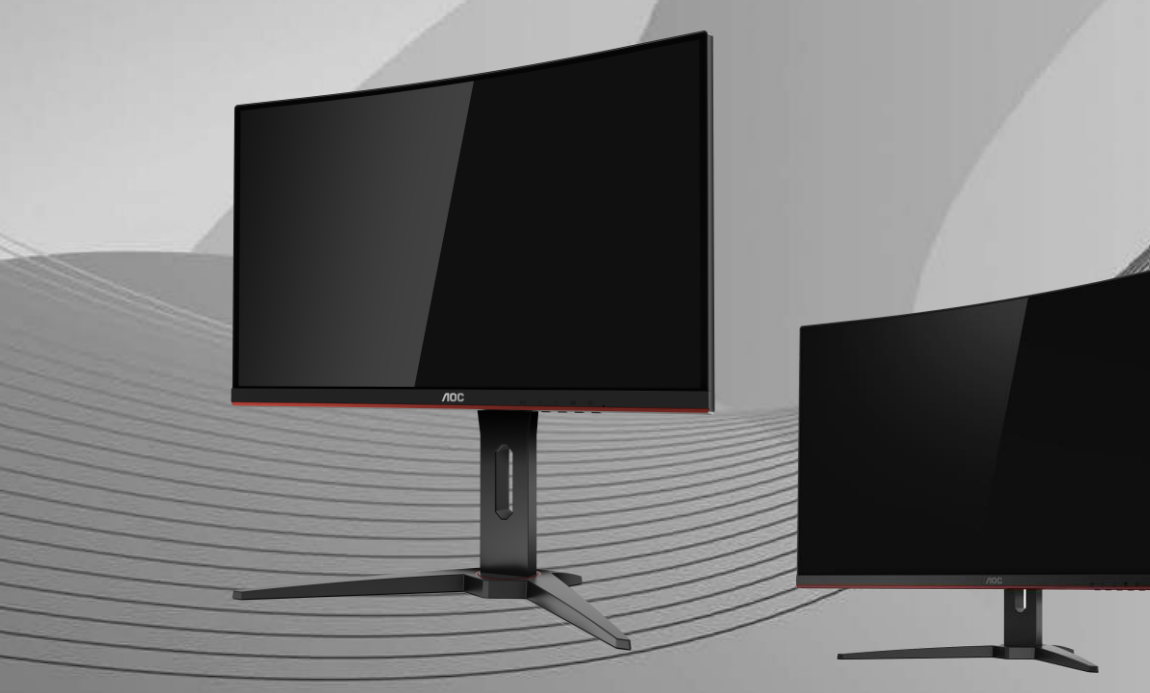

www.aoc.com **©**2018 AOC. All Rights Reserved.

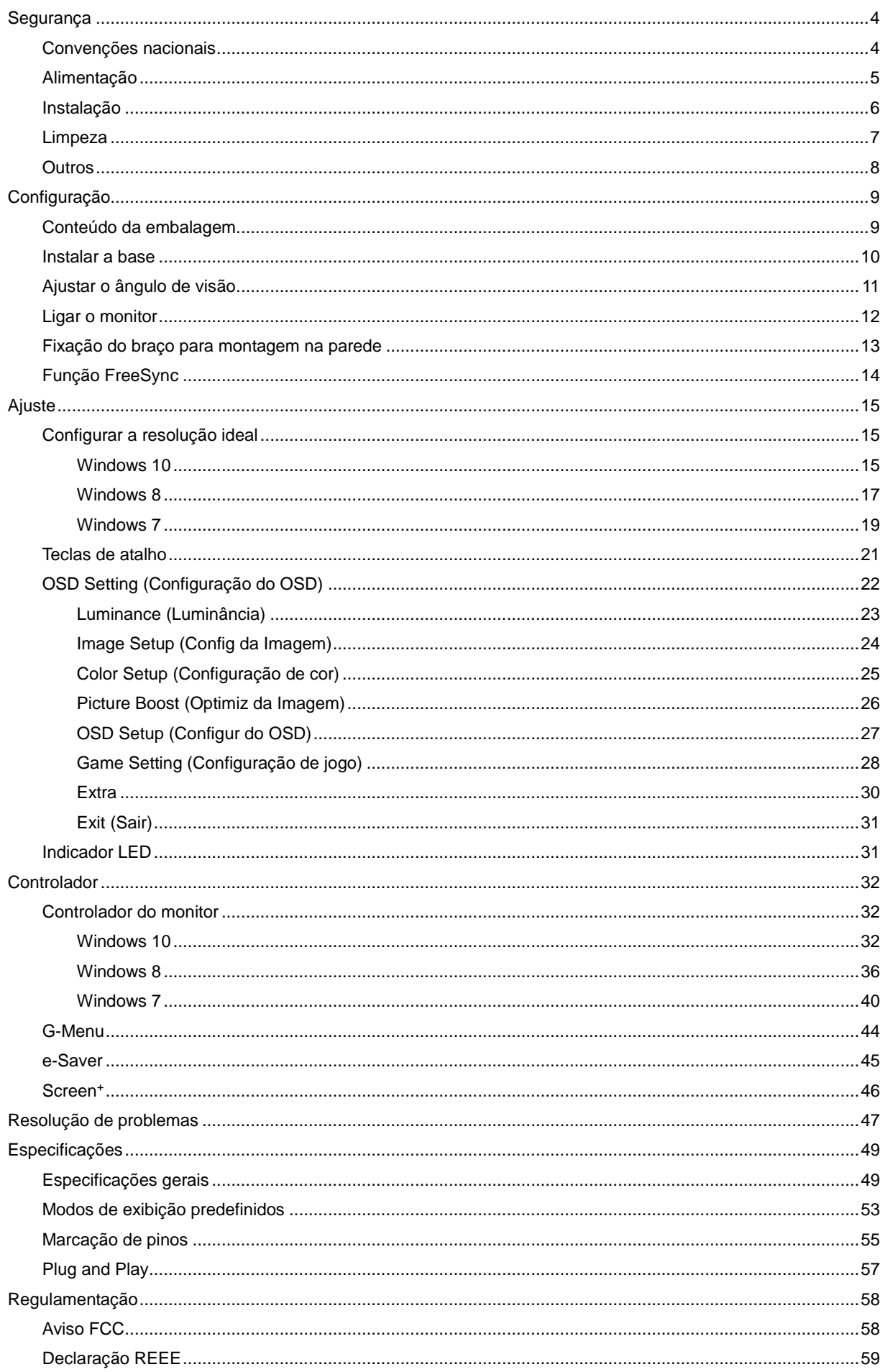

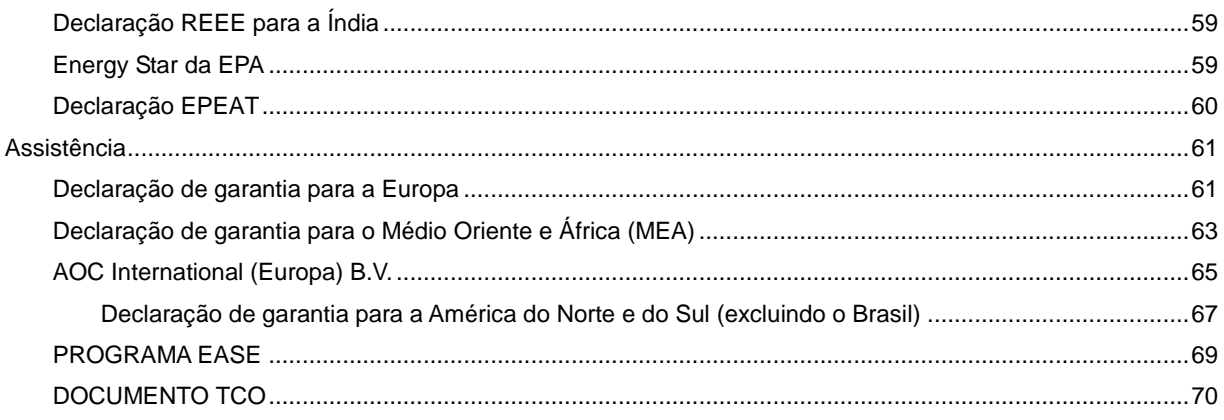

# <span id="page-3-0"></span>**Segurança**

# <span id="page-3-1"></span>**Convenções nacionais**

As subsecções seguintes descrevem as convenções de notação utilizadas neste documento.

#### **Notas, Atenção e Avisos**

Ao longo deste guia podem ser exibidos blocos de texto a negrito ou itálico acompanhados por um ícone. Estes blocos de texto contêm notas, chamadas de atenção e avisos e são utilizados da seguinte forma:

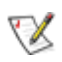

**NOTA:** Uma NOTA indica informações importantes que o auxiliam a utilizar o seu sistema de computador da melhor forma possível.

#### A **ATENÇÃO:** ATENÇÃO, indica danos potenciais ao hardware ou perda de dados e explica como evitar o problema.

Λ

**AVISO:** Um AVISO indica potenciais danos materiais e explica como evitar o problema. Alguns avisos podem ser exibidos em formatos alternados e podem não ser acompanhados por um ícone. Em tais casos, a apresentação específica do aviso é imposta pela autoridade reguladora.

# <span id="page-4-0"></span>**Alimentação**

O monitor de ser utilizado apenas com o tipo de fonte de alimentação indicado na etiqueta. Se não tiver a certeza quanto à tensão fornecida na sua casa, consulte o seu fornecedor ou a empresa de fornecimento de energia.

O monitor está equipado com uma ficha de três pinos, uma ficha com um terceiro pino (ligação à terra). Como medida de segurança, esta ficha encaixa apenas numa tomada com ligação à terra. Se a tomada não permitir a ligação de uma ficha de três pinos, contacte um eletricista para que este instale uma tomada correta ou utilize um adaptador para ligar o aparelho à terra em segurança. Não menospreze o objetivo de segurança da ficha de ligação à terra.

Al Desligue o aparelho durante tempestades ou quando não pretender utilizá-lo durante longos períodos. Isto protegerá o monitor contra possíveis danos devido a sobretensão.

A Não sobrecarregue cabos e extensões elétricas. A sobrecarga poderá originar incêndio ou choque elétrico.

**Para garantir um funcionamento satisfatório**, utilize o monitor apenas com computadores com classificação UL que estejam equipados com tomadas apropriadas de 100 - 240V, Mín. 5A

A A tomada deverá estar instalada próximo do equipamento e ser facilmente acessível.

# <span id="page-5-0"></span>**Instalação**

Al Não coloque este monitor sobre carrinhos, suportes, tripés, estantes ou mesas instáveis. Se o monitor cair, este pode causar ferimentos pessoais ou danos graves ao produto. Utilize apenas carrinhos, bases, suportes, tripés ou mesas recomendados pelo fabricante ou vendidos com este produto. Siga as instruções do fabricante para instalar o produto e utilize acessórios de montagem recomendados pelo mesmo. Quando colocado num carrinho, o produto deve ser deslocado com cuidado.

Não introduza qualquer tipo de objecto nos orifícios do monitor. Tal poderá danificar componentes do mesmo ou causar fogo ou choque eléctrico. Não derrame líquidos sobre o monitor.

**AL**No coloque o monitor no chão com a face voltada para baixo.

AL Deixe algum espaço à volta do monitor, tal como ilustrado abaixo. Caso contrário, a circulação de ar poderá ser inadequada e o monitor pode sobreaquecer, podendo causar um incêndio ou danos ao mesmo.

Consulte a imagem abaixo para saber quais as distâncias de ventilação recomendadas quando o monitor for instalado na parede ou no suporte:

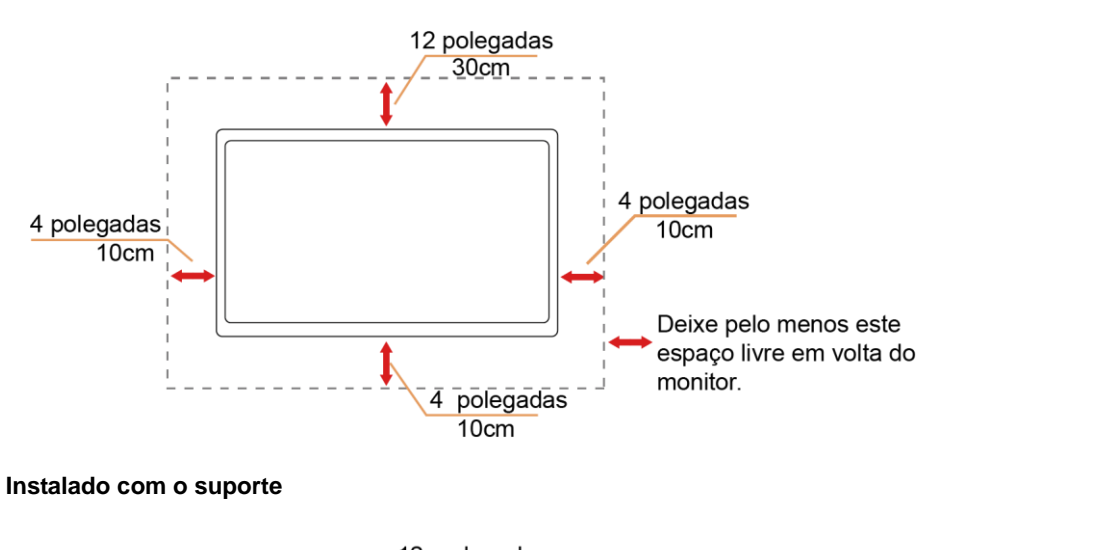

#### **Instalado na parede**

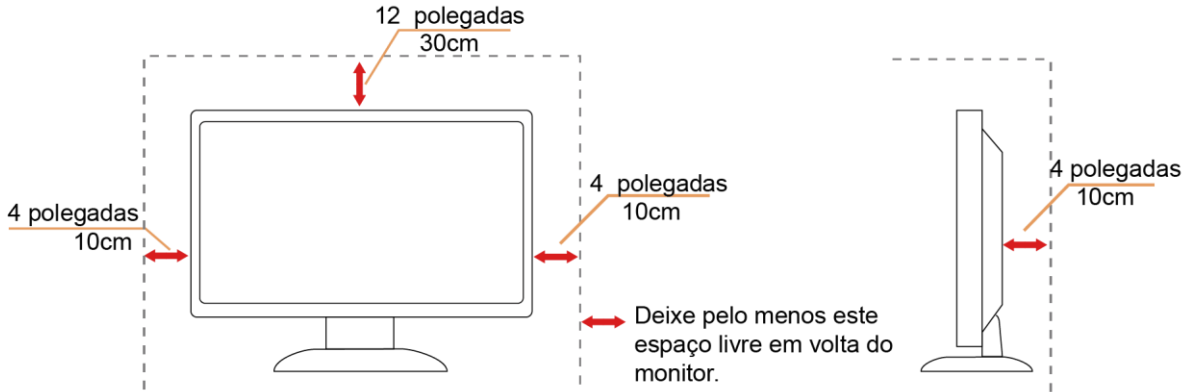

# <span id="page-6-0"></span>**Limpeza**

Limpe a caixa do monitor regularmente com um pano. Utilizar um detergente suave para limpar as manchas, já que um detergente abrasivo poderá danificar a caixa do produto.

Durante a limpeza, tenha cuidado para que o detergente não derrame para o interior do produto. O pano de limpeza não deverá ser áspero para não arranhar a superfície do ecrã.

**Desligue o cabo de alimentação antes de limpar o produto.** 

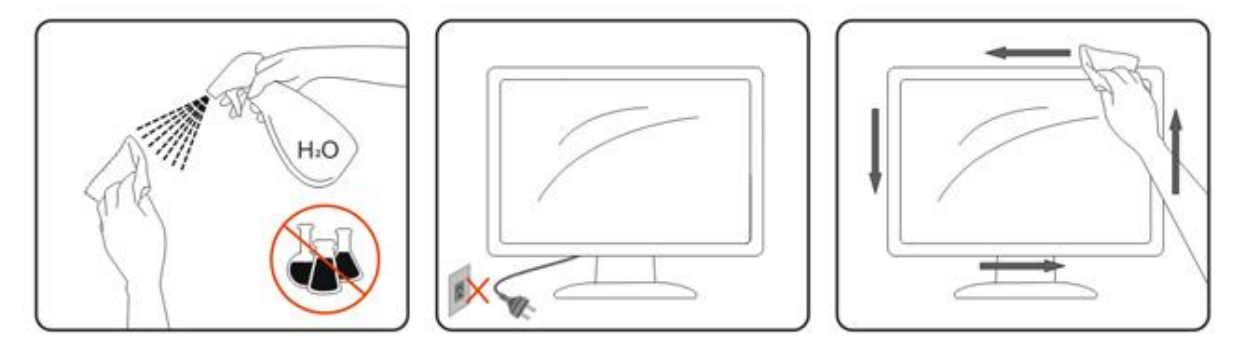

## <span id="page-7-0"></span>**Outros**

**49**Se o produto emitir odores e sons estranhos ou fumo, desligue a ficha de alimentação IMEDIATAMENTE e contacte um Centro de assistência técnica.

Certifique-se de que os orifícios de ventilação não ficam bloqueados pela mesa ou por uma cortina.

**AL** Não sujeite o monitor LCD a grandes vibrações ou impactos durante o seu funcionamento.

Não deixe cair o monitor nem o sujeite a impactos durante o funcionamento ou transporte.

No caso de monitores com molduras brilhantes, o utilizador deverá ter em atenção a colocação do monitor, pois a moldura poderá originar reflexos perturbadores causados pela iluminação ambiente e por superfícies brilhantes.

# <span id="page-8-0"></span>**Configuração**

# <span id="page-8-1"></span>**Conteúdo da embalagem**

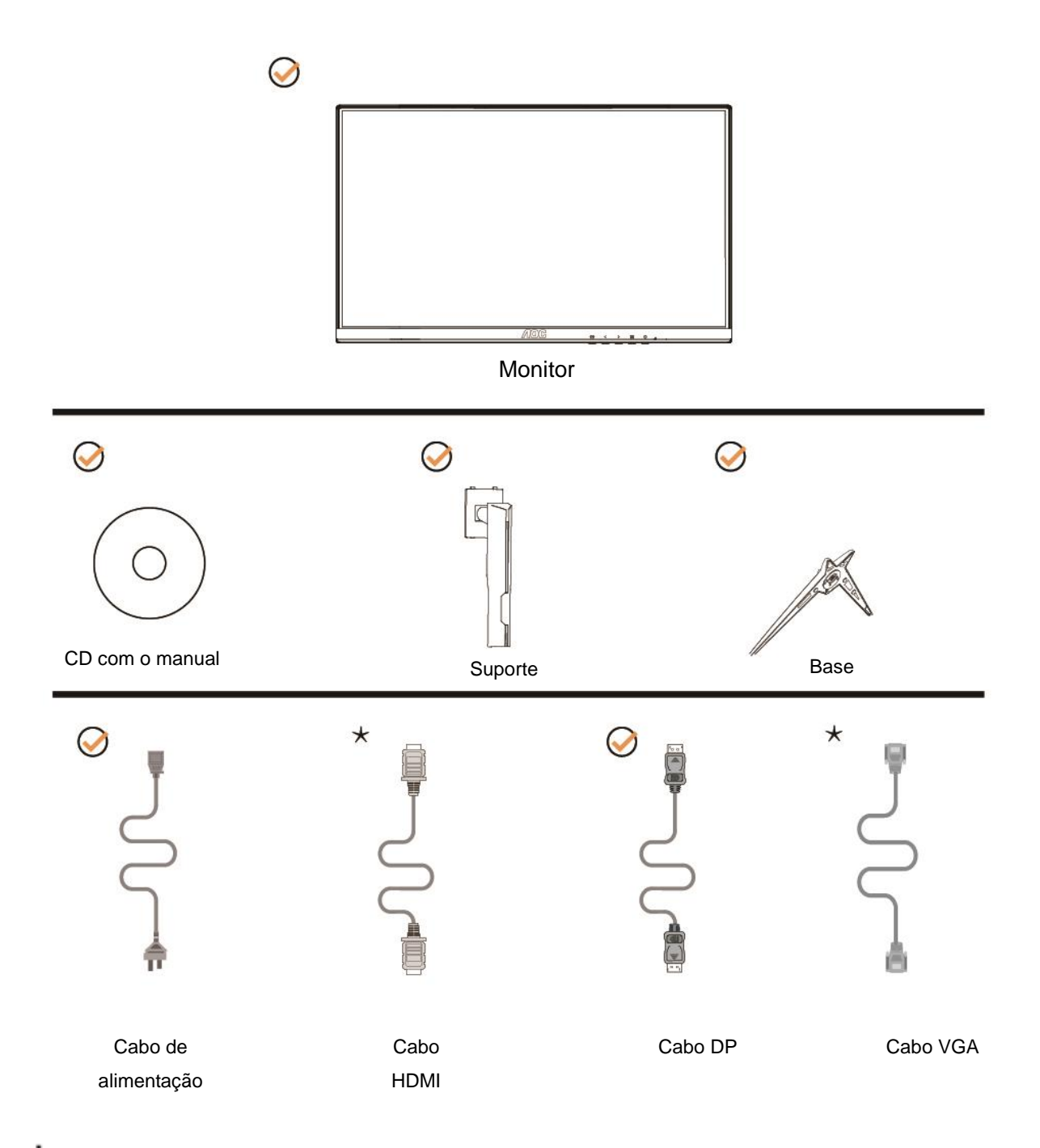

Os cabos de sinal ( Analógico,DP e HDMI) CD com o manual não serão todos fornecidos em todos os países ou regiões. Para confirmar, consulte o seu revendedor ou uma filial da AOC.

# <span id="page-9-0"></span>**Instalar a base**

Instale ou remova a base de acordo com os passos indicados abaixo. Coloque o monitor numa superfície macia e plana para evitar arranhar o ecrã.

#### Instalação:

C24G1/C27G1

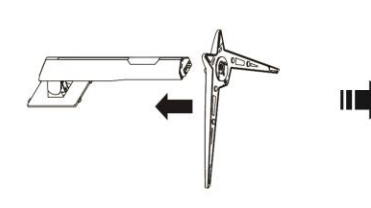

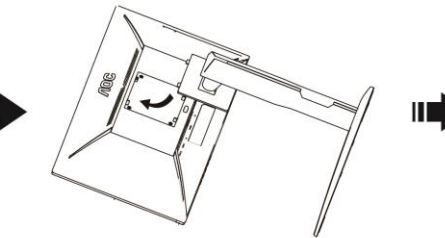

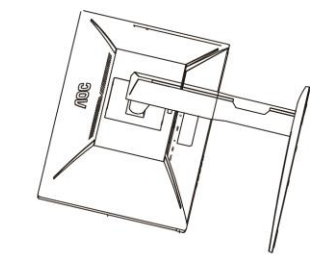

C32G1/CQ32G1

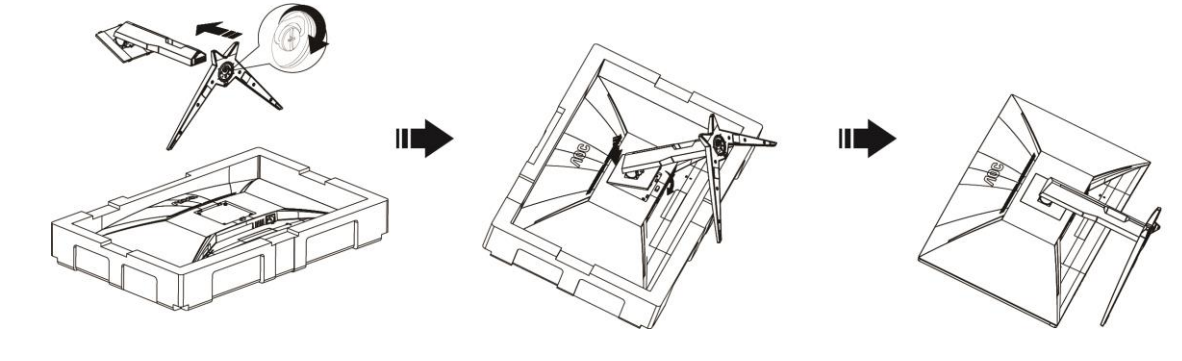

Remoção:C24G1/C27G1

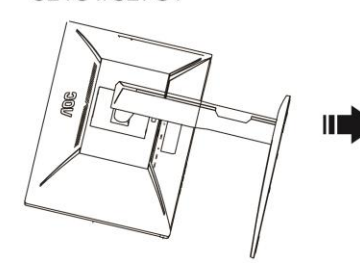

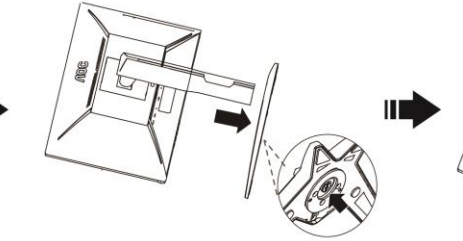

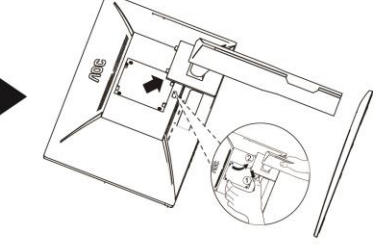

C32G1/CQ32G1

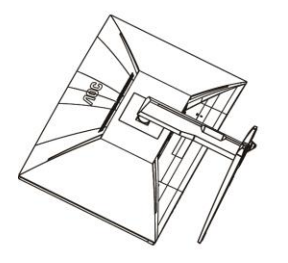

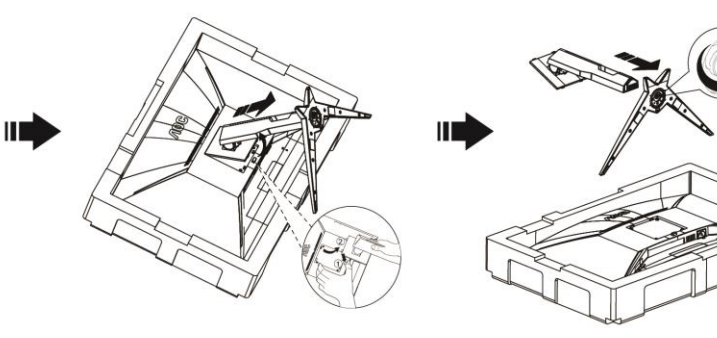

# <span id="page-10-0"></span>**Ajustar o ângulo de visão**

Para obter o melhor ângulo de visualização possível, recomendamos que se coloque de frente para o monitor e que de seguida ajuste o ângulo do mesmo de acordo com a sua preferência.

Segure no suporte para impedir que o monitor caia quando estiver a ajustar o ângulo do mesmo.

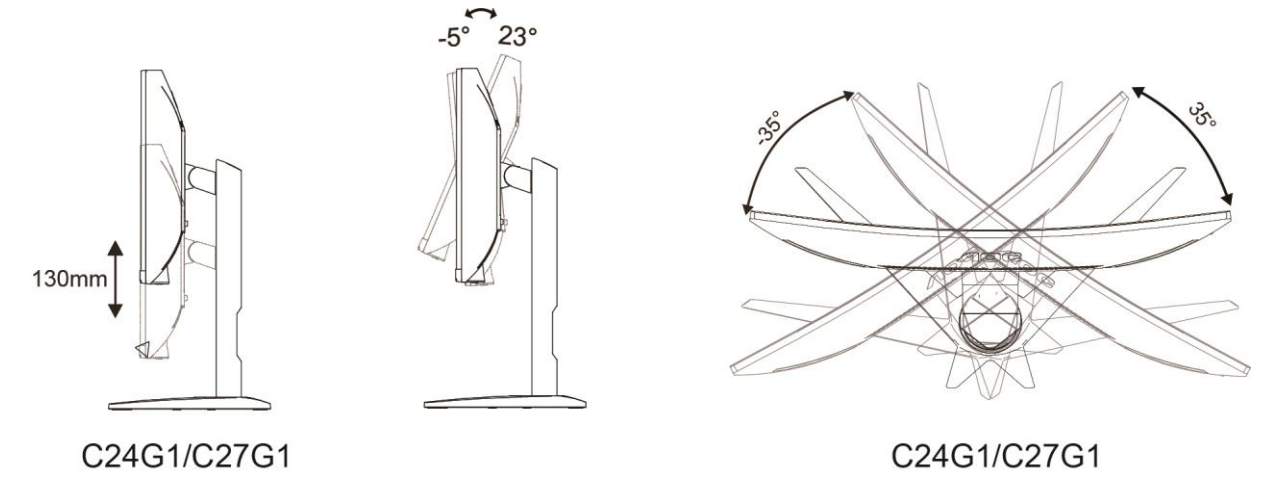

```
XNOTA:
```
Não toque no ecrã LCD quando estiver a ajustar o ângulo do monitor. Tal poderá causar danos ou mesmo a quebra do ecrã LCD.

# <span id="page-11-0"></span>**Ligar o monitor**

Ligações de cabos na traseira do monitor e do computador:

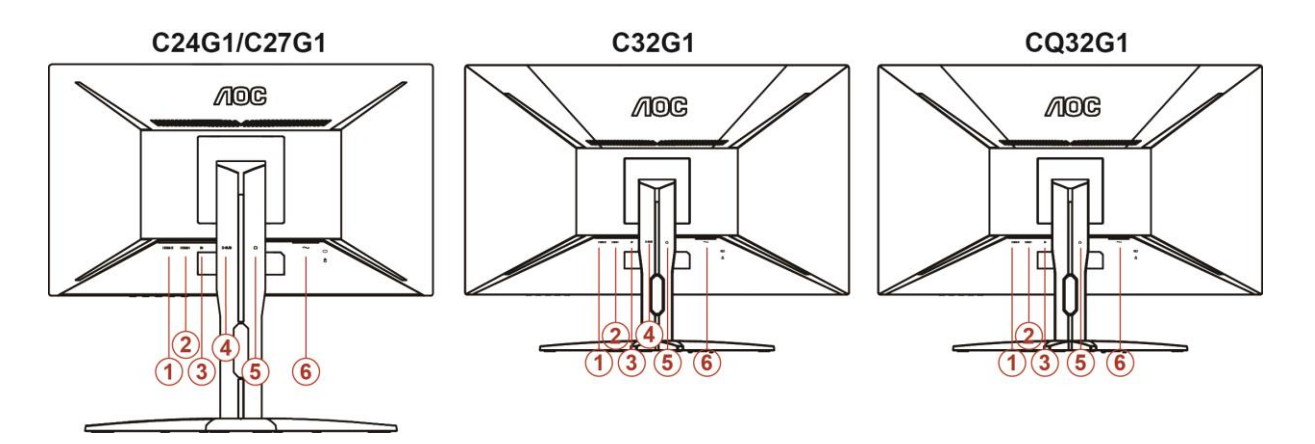

- 1 HDMI 2
- 2 HDMI 1
- 3 DP
- 4 Analógico (Cabo D-Sub de 15 pinos VGA)
- 5 Saída de auscultadores
- 6 Alimentação

Para proteger o equipamento, desligue sempre a alimentação do PC e do monitor LCD antes de efectuar a ligação.

- 1 Ligue o cabo de alimentação à porta CA existente na parte de trás do monitor..
- 2 Ligue uma das extremidades do cabo D-Sub de 15 pinos à parte de trás do monitor e ligue a outra extremidade à porta D-Sub do computador..
- 3 (Opcional Requer uma placa de vídeo com porta HDMI) Ligue uma das extremidades do cabo HDMI àparte de trás do monitor e ligue a outra extremidade à porta HDMI do computador.
- 4 (Opcional Requer uma placa de vídeo com porta DP) Ligue uma das extremidades do cabo DP àparte de trás do monitor e ligue a outra extremidade à porta DP do computador.
- 5 Ligue o monitor e o computador.
- 6 O conteúdo de vídeo com resolução suportada VGA / DP / HDMI.

Se visualizar uma imagem no ecrã do monitor, a instalação estará concluída. Se o monitor não apresentar uma imagem, consulte a Resolução de problemas.

# <span id="page-12-0"></span>**Fixação do braço para montagem na parede**

Preparação para a instalação do suporte de parede opcional. C24G1/C27G1

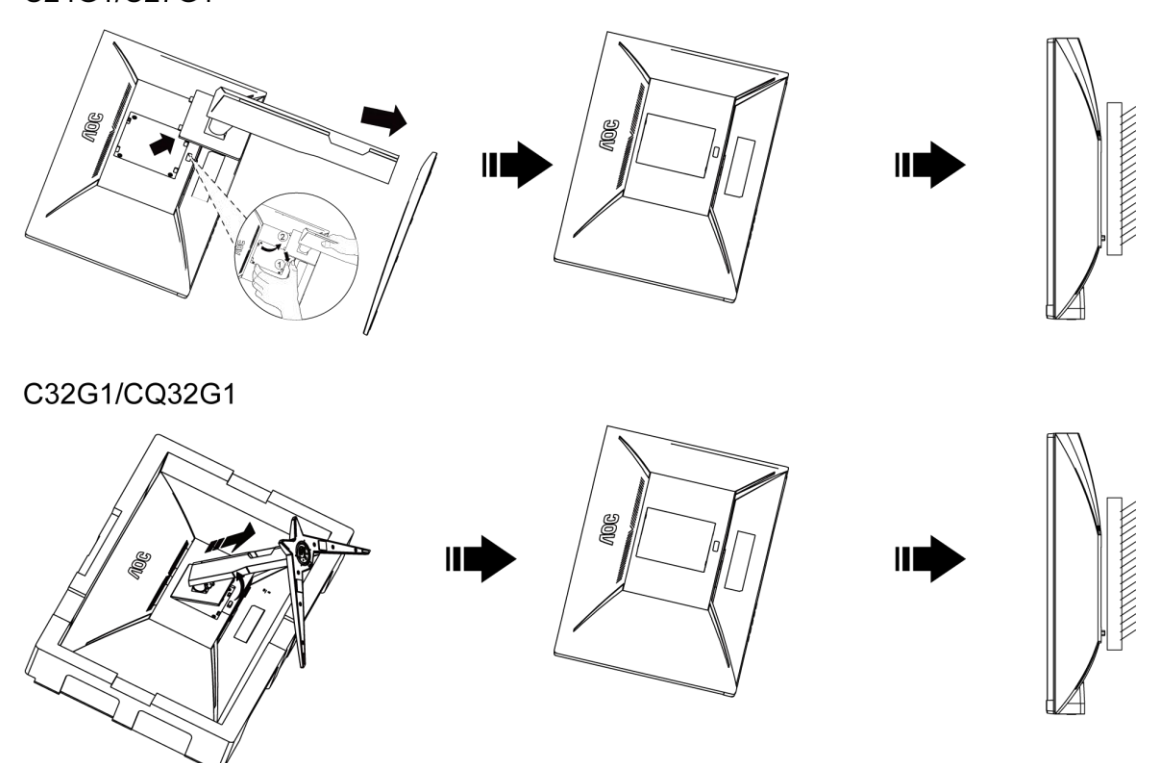

Este monitor pode ser fixado a um suporte de parede que é adquirido em separado. Desconecte a energia elétrica antes deste procedimento. Siga estas etapas:

- 1 Remova a base.
- 2 Siga as instruções do fabricante para montar o suporte de parede.
- 3 Encaixe o suporte de parede na traseira do monitor. Alinhe os furos do suporte com os furos na parte traseira do monitor.
- 4 Insira os 4 parafusos nos furos e aperte.
- 5 Reconecte os cabos. Consulte o manual do usuário fornecido com o suporte de parede original para obter instruções sobre como fixá-lo na parede.

Nota : Os orifícios dos parafusos de fixação VESA não estão disponíveis para todos os modelos, por favor verifique junto do distribuidor ou departamento oficial da AOC.

# <span id="page-13-0"></span>**Função FreeSync**

- 1. A função FreeSync funciona com DP/HDMI1/HDMI2
- 2. Placa gráfica compatível: As placas recomendadas são apresentadas abaixo e podem ser consultadas em [www.AMD.com](http://www.amd.com/)
- AMD Radeon™ RX 480
- AMD Radeon™ RX 470
- AMD Radeon™ RX 460

Radeon Pro Duo

- AMD Radeon R9 300 Series
- AMD Radeon R9 Fury X
- **AMD Radeon R9 360**
- **AMD Radeon R7 360**
- AMD Radeon R9 295X2
- AMD Radeon R9 290X
- AMD Radeon R9 290
- **AMD Radeon R9 285**
- AMD Radeon R7 260X
- **AMD Radeon R7 260**

# <span id="page-14-0"></span>**Ajuste**

# <span id="page-14-1"></span>**Configurar a resolução ideal**

#### <span id="page-14-2"></span>**Windows 10**

#### **No Windows 10:**

- Clique com o botão direito em **INICIAR**.
- Clique em **"PAINEL DE CONTROLO"**.

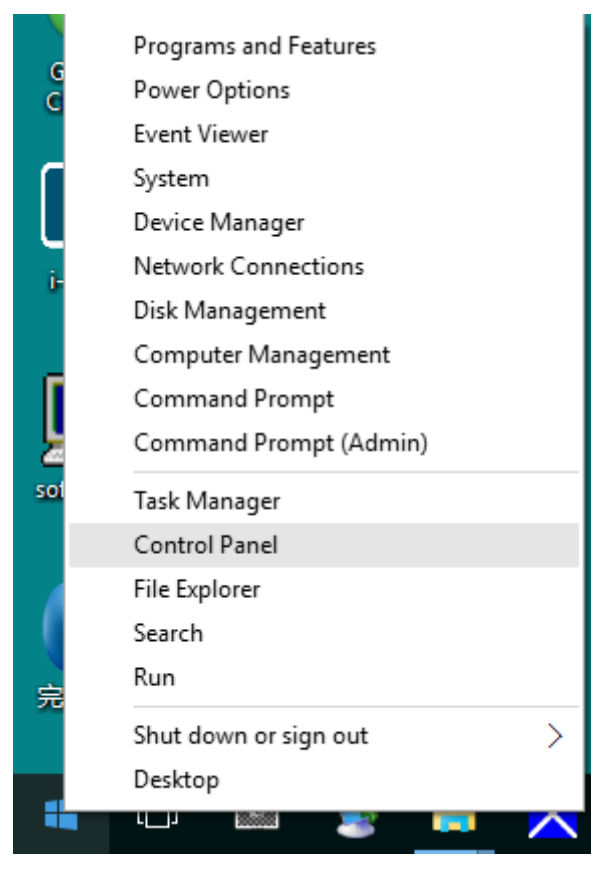

#### • Clique em **"VISUALIZAÇÃO"**.

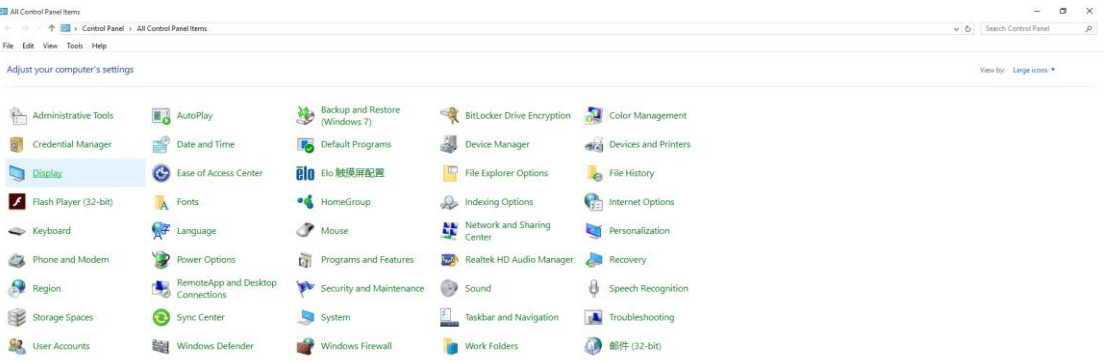

• Clique no botão **"Alterar definições de visualização"**.

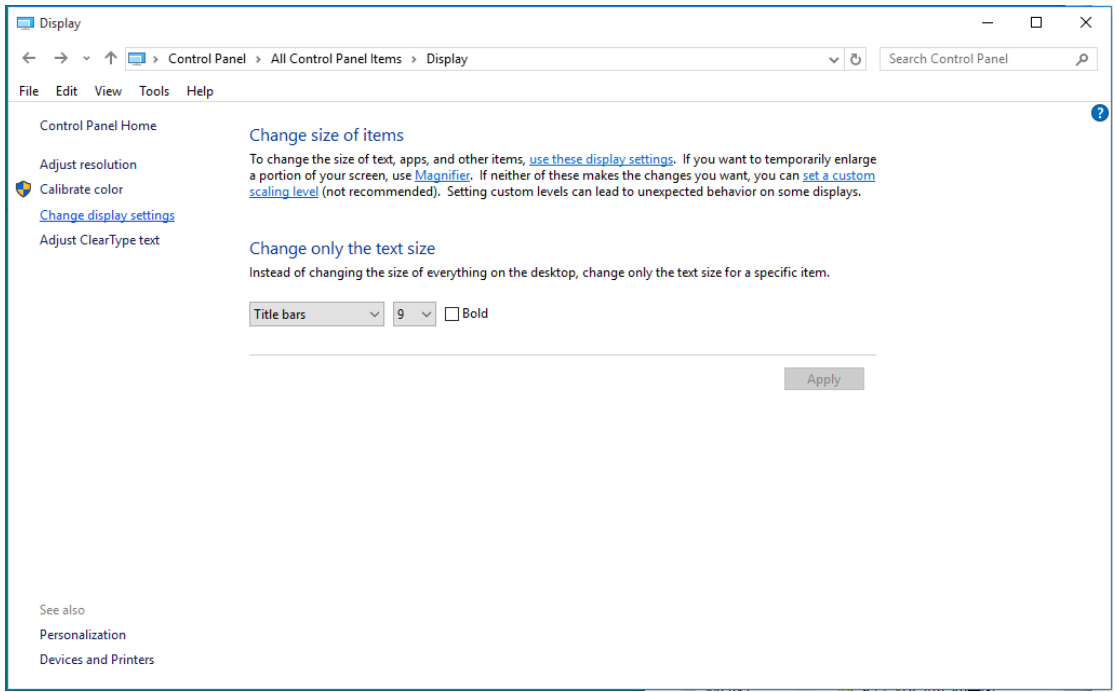

• Ajuste o **SLIDE-BAR (CONTROLO DE DESLIZE)** para a resolução ideal predefinida.

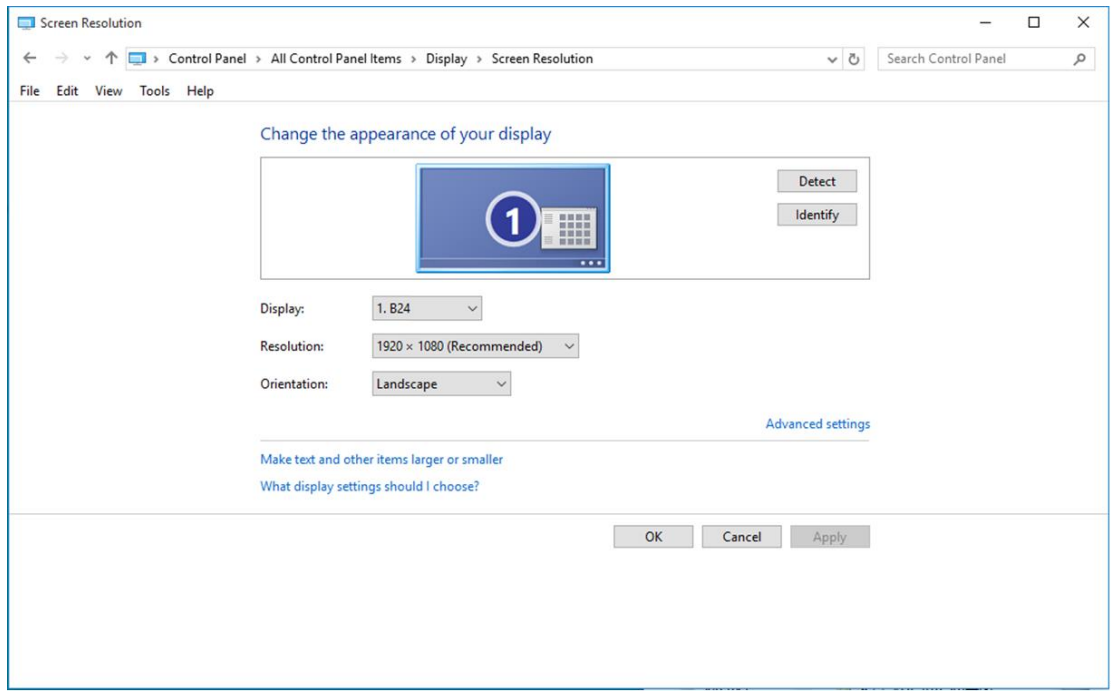

#### <span id="page-16-0"></span>**Windows 8**

#### **No Windows 8:**

• Clique com o botão direito e clique em **Todas as aplicações** no canto inferior direito do ecrã.

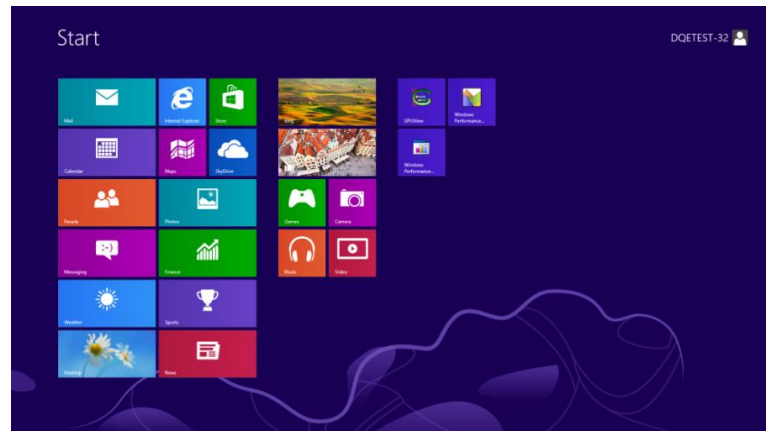

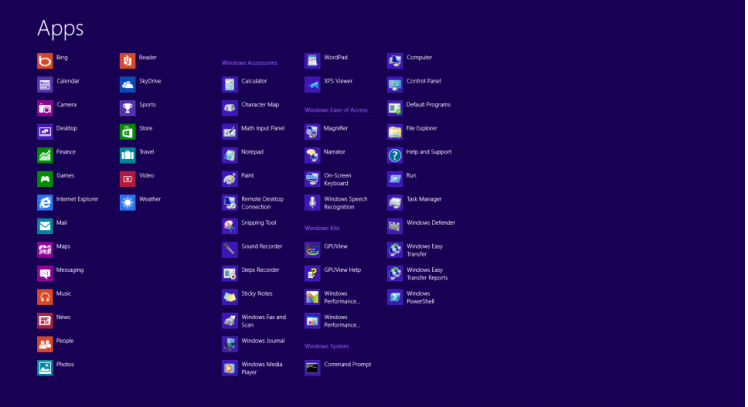

- Defina a opção **"Ver por"** para **"Categoria"**.
- Clique em **"Aspecto e Personalização"**.

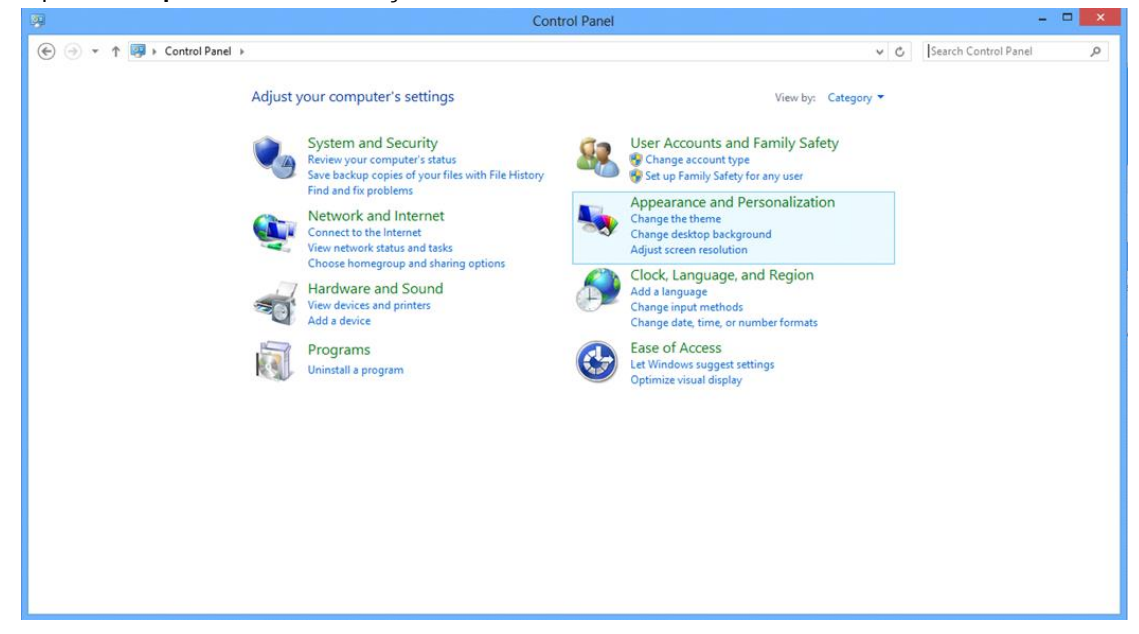

• Clique em **"VISUALIZAÇÃO"**.

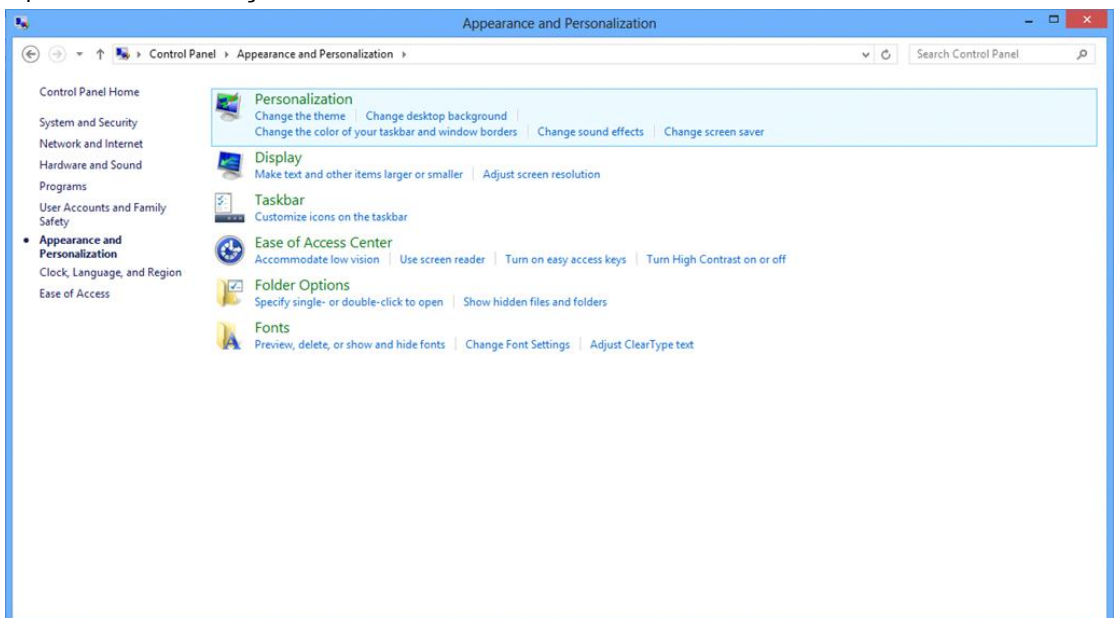

• Ajuste o **SLIDE-BAR (CONTROLO DE DESLIZE)** para a resolução ideal predefinida

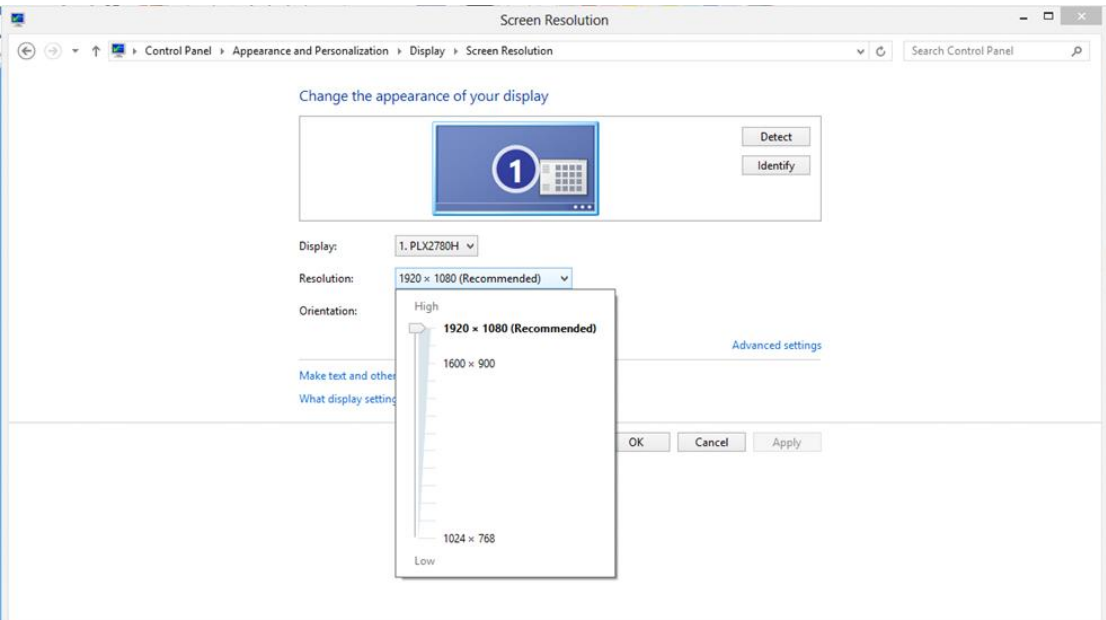

#### <span id="page-18-0"></span>**Windows 7**

#### **No Windows 7:**

- Clique em **INICIAR**.
- Clique em **"PAINEL DE CONTROLO"**.

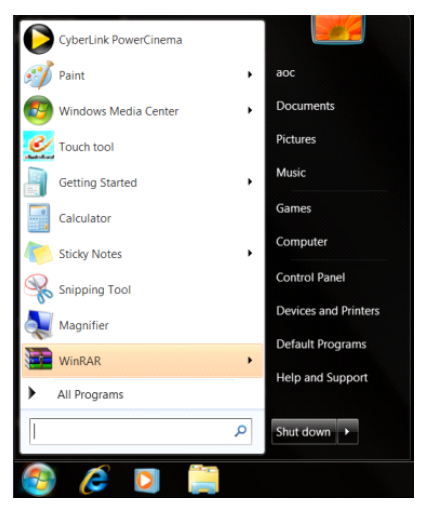

• Clique em **"Aspecto"**.

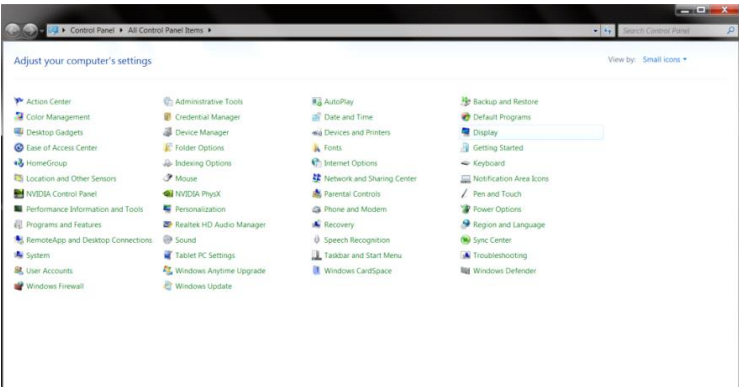

#### • Clique em **"VISUALIZAÇÃO"**.

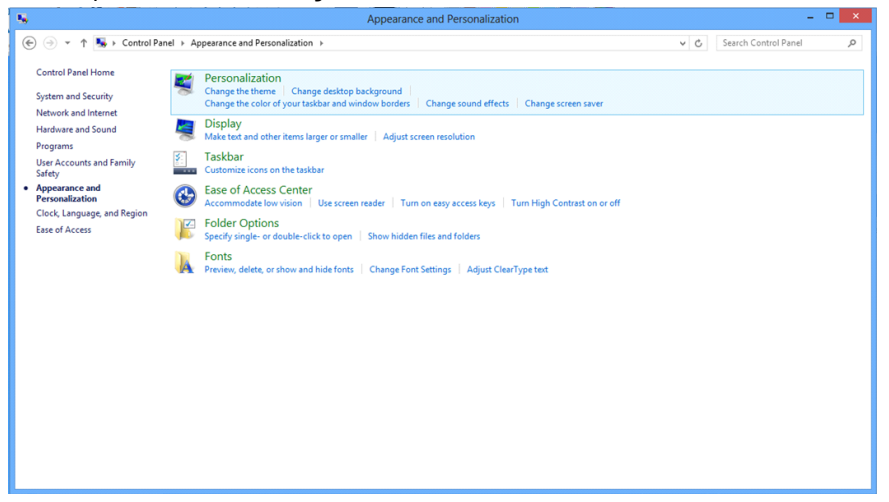

• Clique em **"Alterar definições de visualização"**.

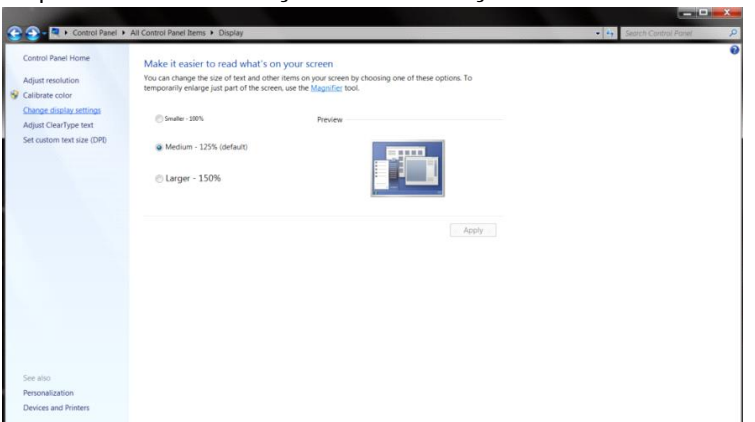

• Ajuste o **SLIDE-BAR (CONTROLO DE DESLIZE)** para a resolução ideal predefinida

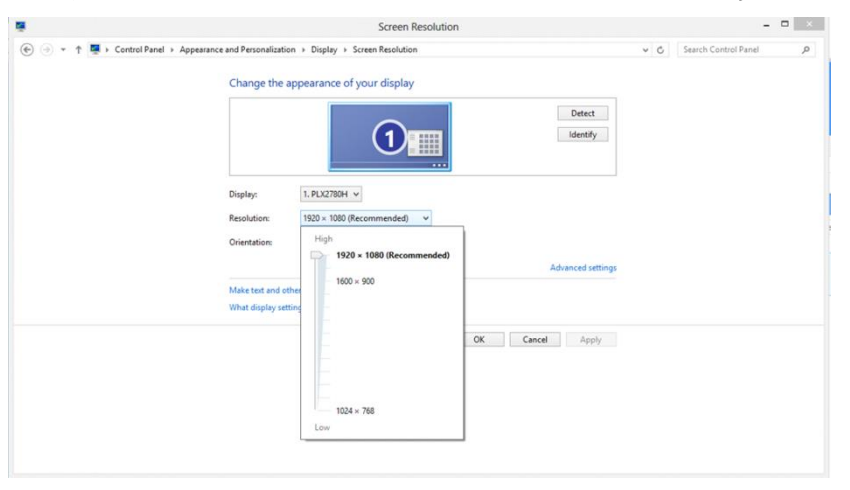

## <span id="page-20-0"></span>**Teclas de atalho**

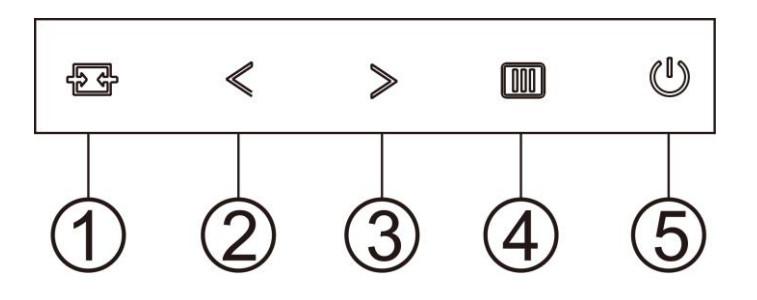

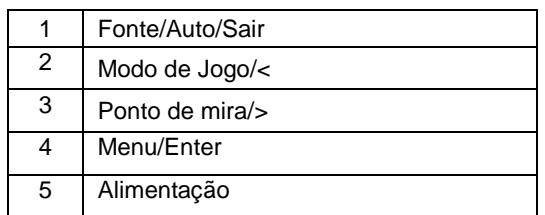

#### **Fonte/Auto/Sair**

Se o menu OSD não estiver ativo, prima o botão  $\overline{10}$  para configurar a função do botão de acesso rápido. Se o menu OSD estiver fechado, mantenha premido o botão  $\overline{+}\overline{+}$  durante cerca de 2 segundos para configurar automaticamente (apenas para os modelos com D-Sub).

#### **Dial Point(Ponto de mira)**

Quando o menu OSD estiver fechado, prima o botão da Ponto de Mira para ativar o menu da Ponto de Mira, e depois prima para a "<" ou para a ">" para ativar ou desativar a Ponto de Mira.

#### **Modo de Jogo/<**

Se o menu OSD não estiver ativo, prima o botão "<" para abrir a função de modo de jogo e prima o botão "<" ou ">" para selecionar o modo de jogo (FPS, RTS, Corridas, Jogador 1, Jogador 2 ou Jogador 3), dependendo dos diferentes tipos de jogo.

#### **Menu/Enter**

Se o menu OSD não estiver ativo, prima para exibir o menu OSD ou confirmar a seleção. Prima durante 2 segundos para desligar o monitor.

#### **Energia**

Prima o botão de Energia para ligar o monitor.

# <span id="page-21-0"></span>**OSD Setting (Configuração do OSD)**

**Instruções básicas e simples com as teclas de controlo.**

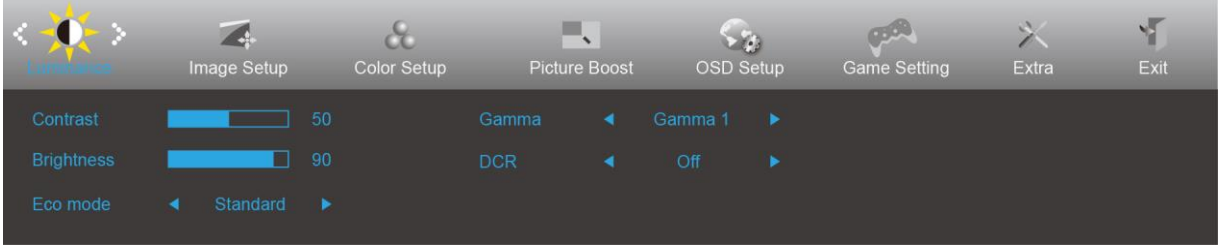

- 1. Pressione o **III** botão MENU para activar o menu OSD.
- 2. Pressione o botão  $\lt$  ou  $\gt$  para se deslocar pelas funções. Quando a função desejada estiver selecionada, prima o **botão MENU** para a ativar. Se a função seleccionada tiver um submenu, pressione  $\leq$  ou  $>$  para se deslocar pelas funções do submenu.
- 3. Pressione  $\leq$  ou  $\geq$  para alterar as definições da função seleccionada. Prima **AUTO** para sair. Se desejar ajustar qualquer outra função, repita os passos 2-3.
- 4. Função de bloqueio do OSD: Para bloquear o OSD, mantenha premido o **III botão MENU** enquanto o monitor está desligado e depois pressione o  $\bigcup$  **botão de energia** para ligar o monitor. Para desbloquear o OSD, mantenha premido o **III** botão MENU enquanto o monitor está desligado e depois pressione o U **botão de energia** para ligar o monitor.

#### **Notas:**

- 1. Se o produto possuir apenas uma entrada de sinal, o item "Seleccionar entrada" estará desactivado.
- 2. Se o tamanho do ecrã for 4:3 ou a resolução da entrada de sinal for a resolução nativa, o item "Proporção da imagem" estará desactivado.
- 3. Quando uma das funções Clear vision, DCR, Optimização da cor e Optimização da imagem for activada, as outras três serão desactivadas.

## <span id="page-22-0"></span>**Luminance (Luminância)**

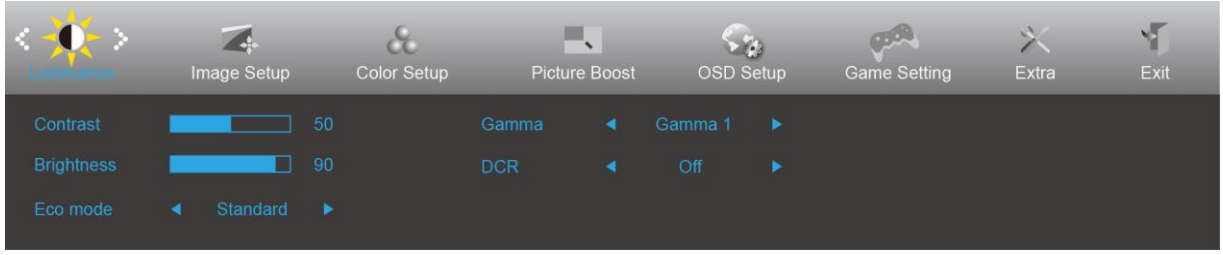

- 1. Prima o botão **MENU** para exibir o menu.
- 2. Pressione  $\lt{\infty}$  para seleccionar (Luminance) (Luminosidade) e prima o botão **IIII MENU** para aceder.
- 3. Pressione  $\langle \omega \rangle$  para seleccionar o submenu.
- 4. Pressione  $\lt$  ou  $>$  para ajustar.
- 5. Prima **M AUTO** para sair.

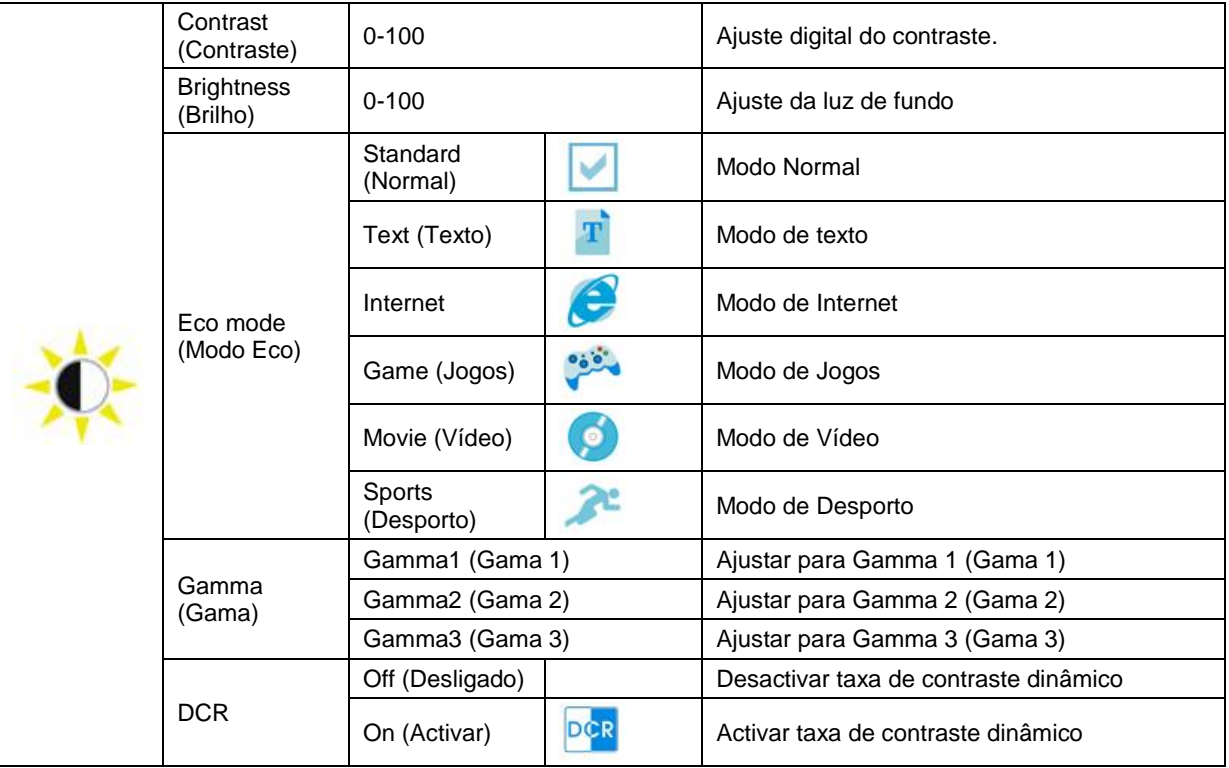

## <span id="page-23-0"></span>**Image Setup (Config da Imagem)**

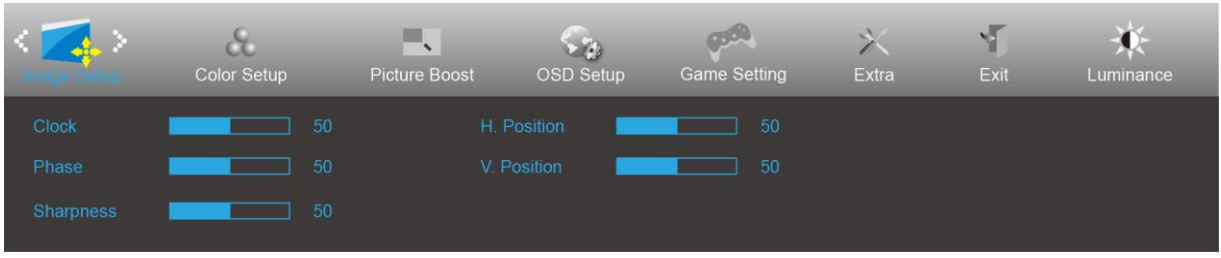

- 1. Prima o botão **MENU** para exibir o menu.
- 2. Pressione  $\langle \circ \rangle$  para seleccionar (Image Setup) (Configuração da imagem) e prima o botão **MENU** para aceder.
- 3. Pressione  $\langle \omega \rangle$  para seleccionar o submenu.
- 4. Pressione  $\lt$  ou  $>$  para ajustar.
- 5. Prima **DEAUTO** para sair.

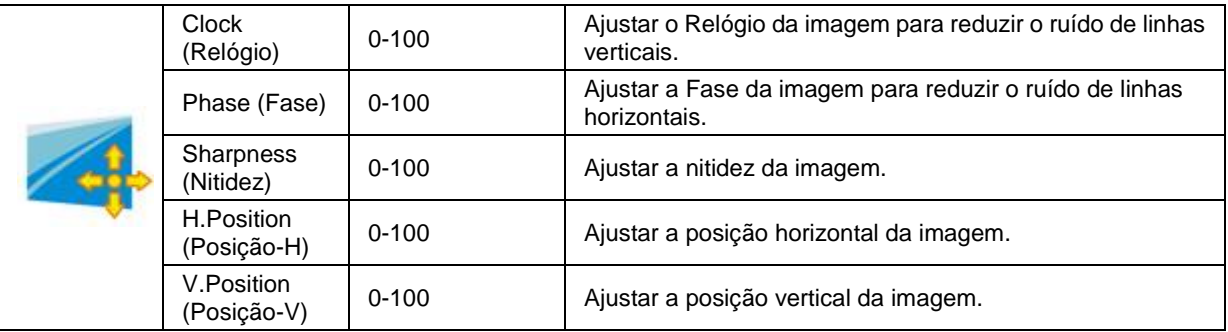

## <span id="page-24-0"></span>**Color Setup (Configuração de cor)**

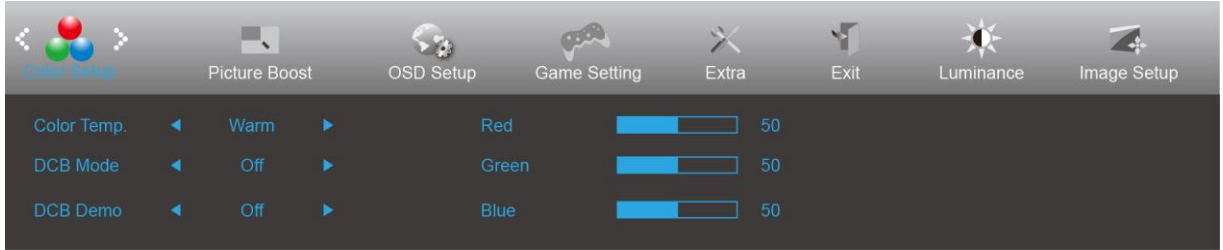

- 1. Prima o botão **MENU** para exibir o menu.
- 2. Pressione  $\langle \circ \rangle$  para seleccionar (Color Setup) (Configuração da cor) e prima o botão **MENU** para aceder.
- 3. Pressione  $\lt$  ou  $>$  para seleccionar o submenu.
- 4. Pressione  $\lt$  ou  $>$  para ajustar.
- 5. Prima **DEAUTO** para sair.

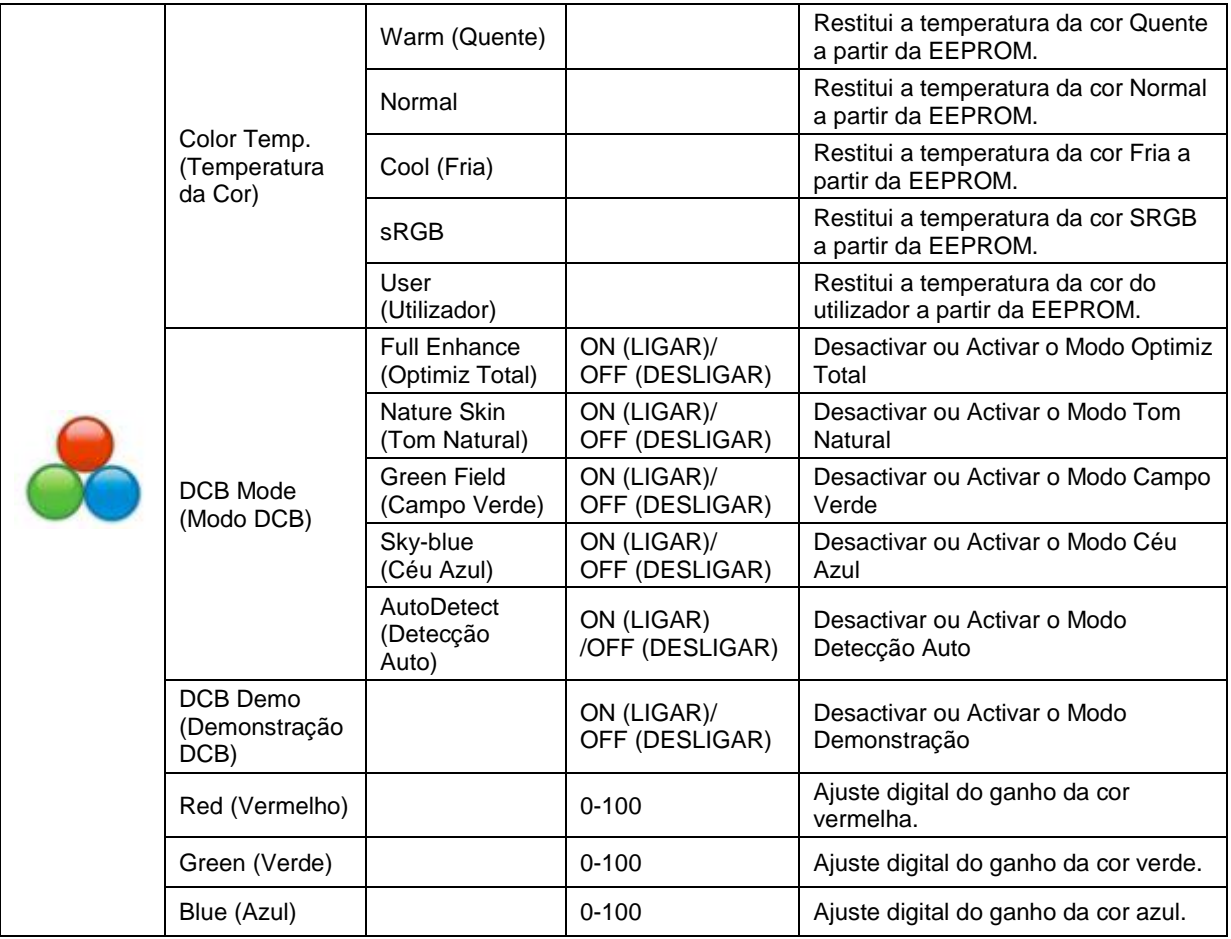

#### <span id="page-25-0"></span>**Picture Boost (Optimiz da Imagem)**

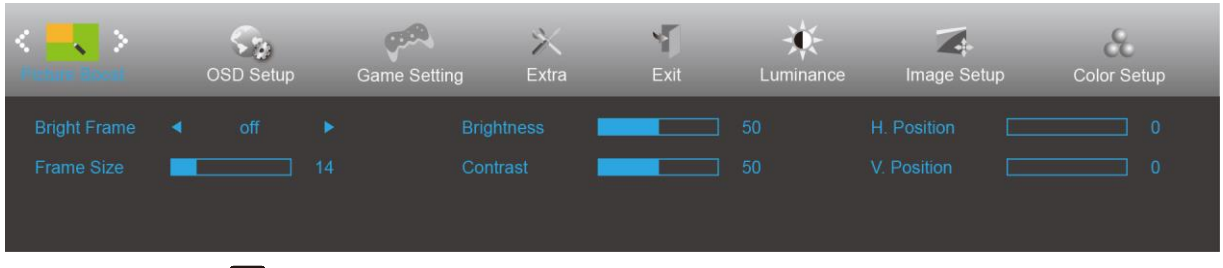

- 1. Prima o botão **MENU** para exibir o menu.
- 2. Pressione  $\lt$  ou  $>$  para seleccionar (Picture Boost) (Optimização da imagem) e pressione o botão **MENU** para aceder.
- 3. Pressione  $\langle \omega \rangle$  para seleccionar o submenu.
- 4. Pressione  $\langle$  ou  $\rangle$  para ajustar.
- 5. Prima **Extra DTO** para sair.

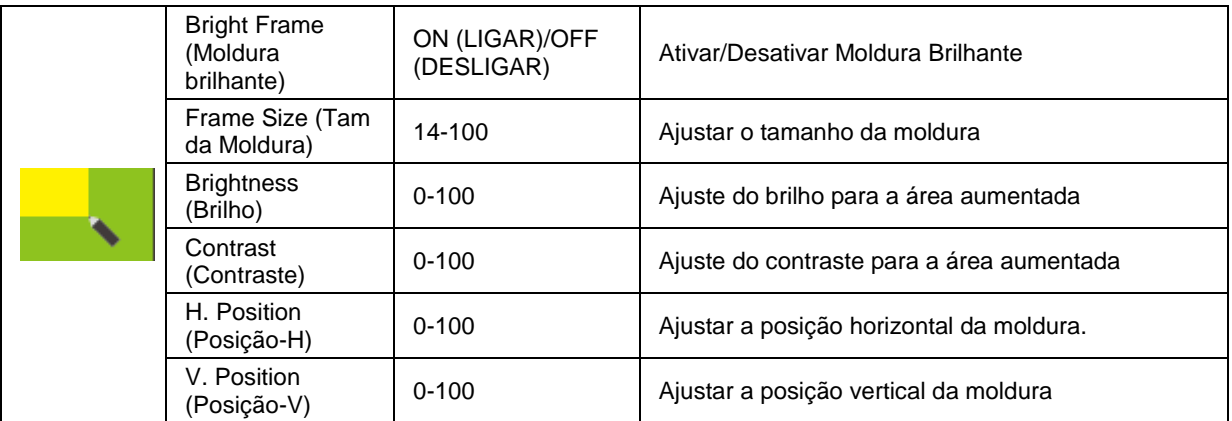

#### **Nota:**

Ajustar o brilho, o contraste e a posição da moldura brilhante para melhorar a experiência de visualização.

#### <span id="page-26-0"></span>**OSD Setup (Configur do OSD)**

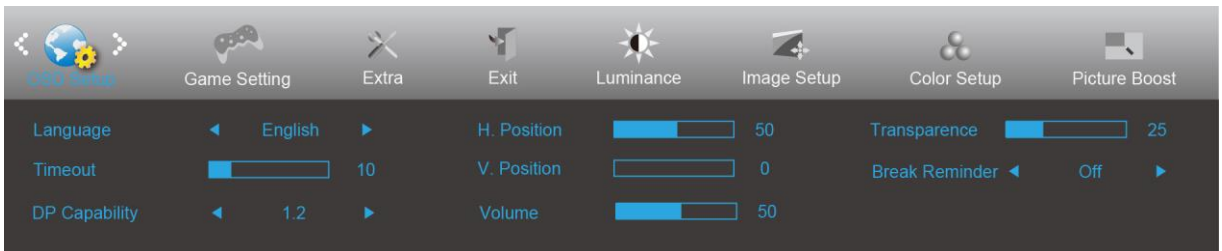

- 1. Prima o botão **MENU** para exibir o menu.
- 2. Pressione  $\leq$  ou  $>$  para seleccionar (OSD Setup) (Configuração do OSD) e prima o botão **MENU** para aceder.
- 3. Pressione  $\langle$  ou  $\rangle$  para seleccionar o submenu.
- 4. Pressione  $\lt$  ou  $>$  para ajustar.
- 5. Prima **L<sup>4</sup>AUTO** para sair.

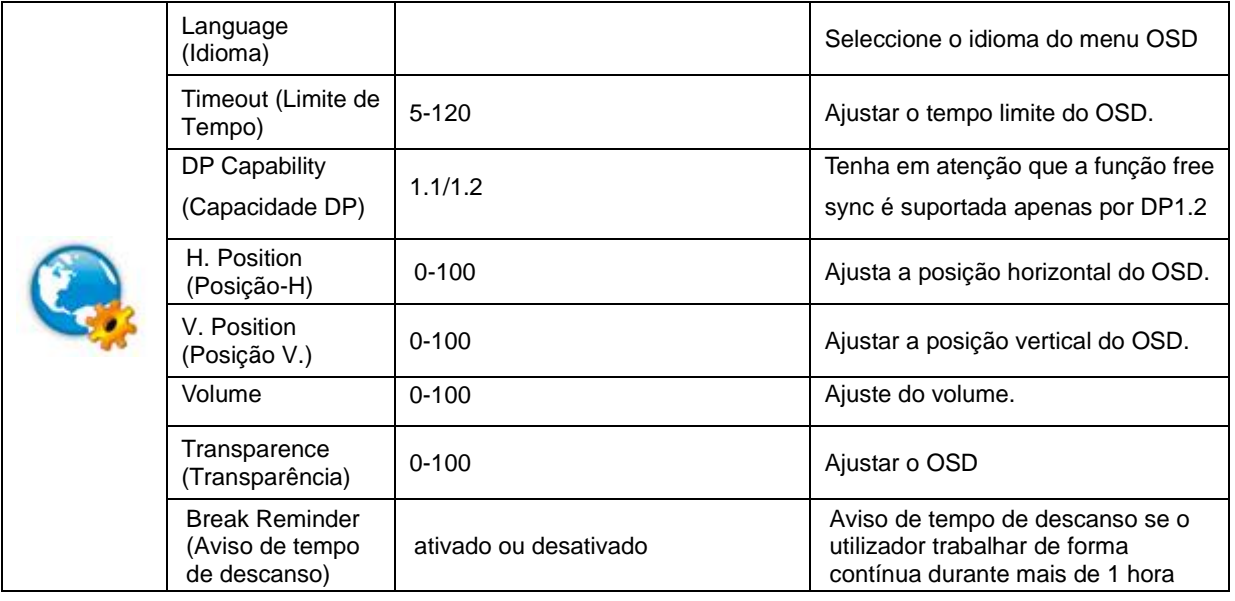

#### **Notas:**

Se o conteúdo de vídeo DP suportar DP1.2, selecione DP1.2 para a Capacidade DP, caso contrário, selecione DP1.1

#### <span id="page-27-0"></span>**Game Setting (Configuração de jogo)**

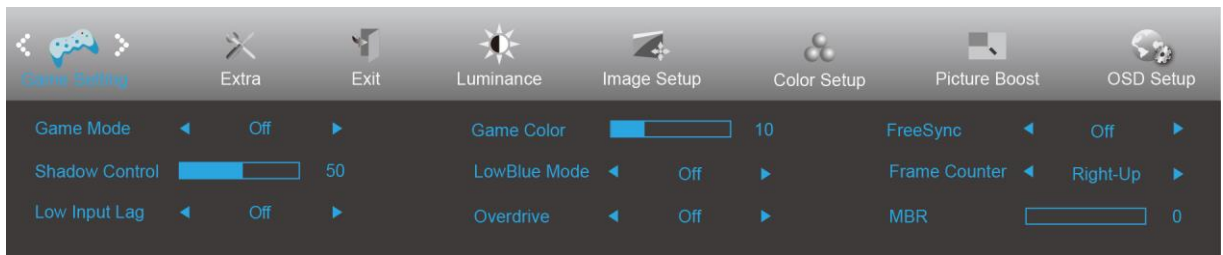

- 1. Prima o **botão MENU** para exibir o menu.
- 2. Prima < ou > para selecionar (Configuração de jogo), e prima o **botão MENU** para aceder.
- 3. Prima < ou > para selecionar o submenu e prima o **botão MENU** para aceder.
- 4. Prima  $\langle$  ou  $\rangle$  para ajustar.
- 5. Prima o **botão AUTO** para sair.

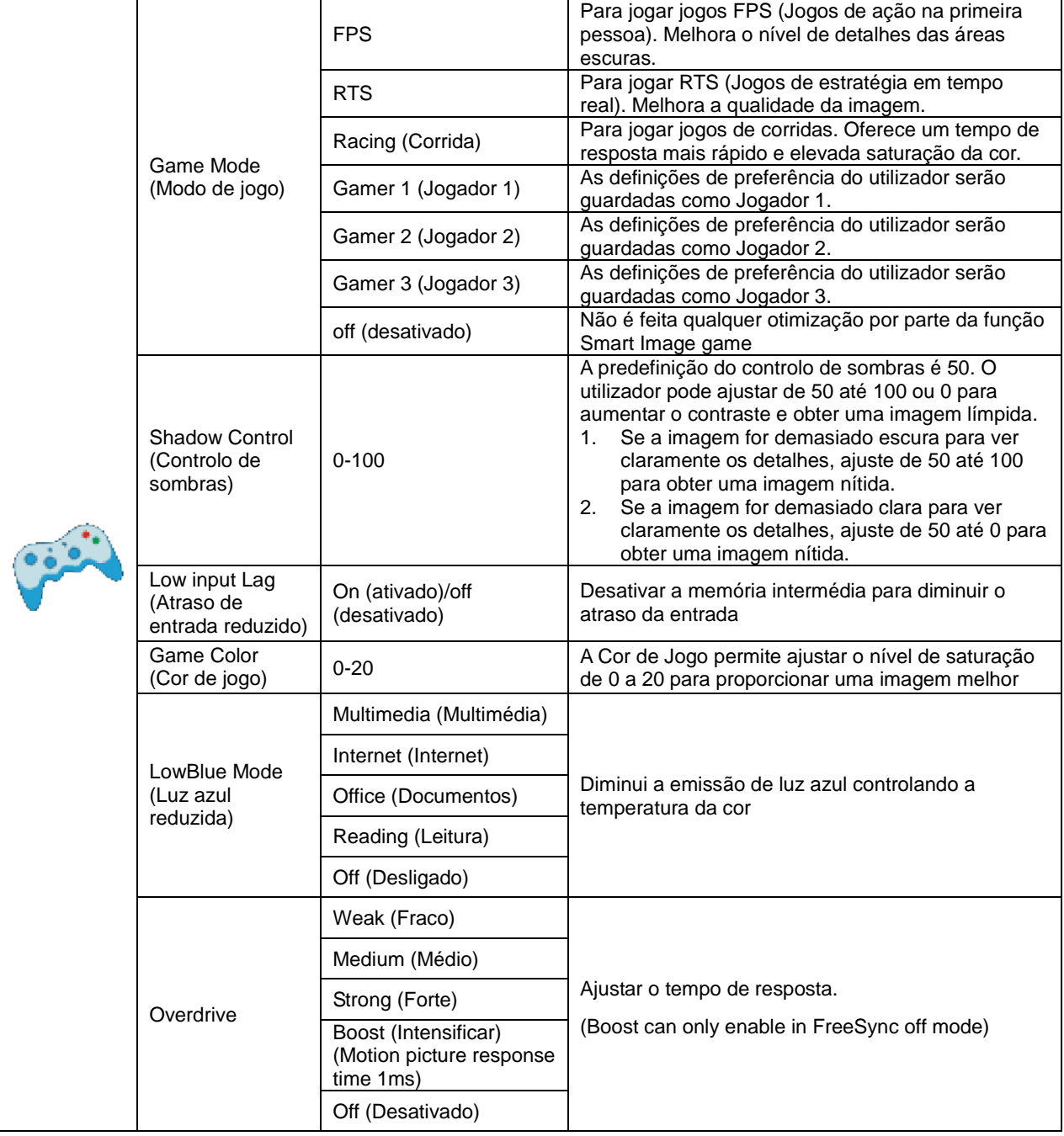

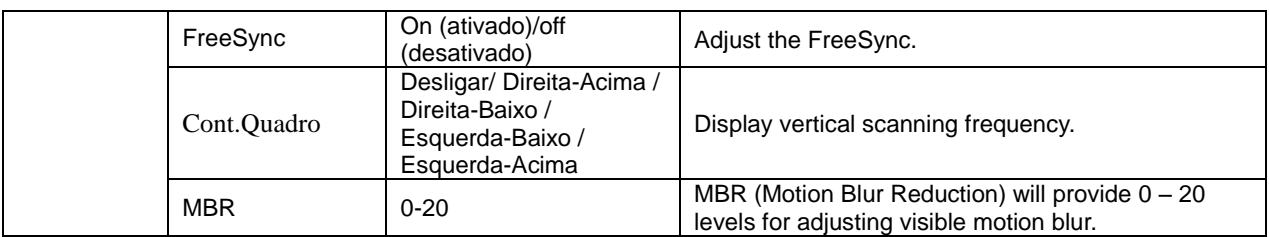

#### **Note:**

Boost or MBR must be above 75Hz refresh rate to start.

#### <span id="page-29-0"></span>**Extra**

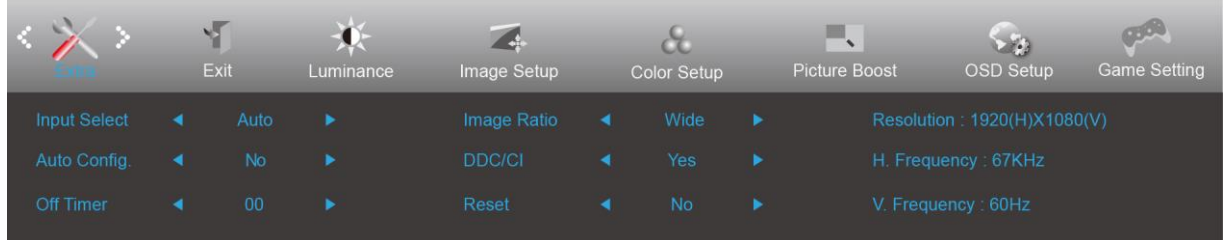

- 1. Prima o botão **MENU** para exibir o menu.
- 2. Pressione < ou > para seleccionar (Extra) e prima o botão **III MENU** para aceder.
- 3. Pressione  $\langle \circ \rangle$  para seleccionar o submenu.
- 4. Pressione  $\lt$  ou  $>$  para ajustar.
- 5. Prima **Multiple 10** para sair.

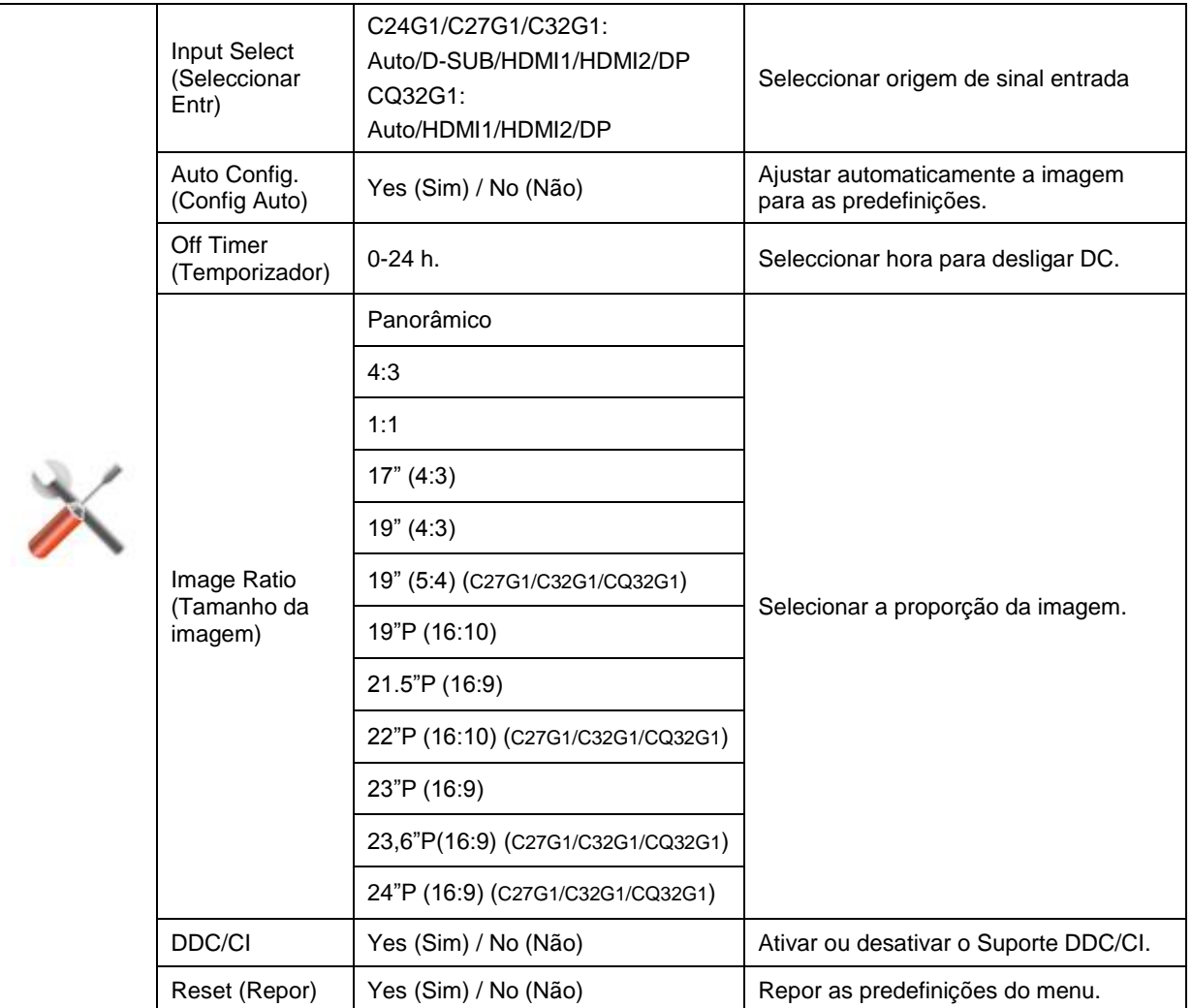

## <span id="page-30-0"></span>**Exit (Sair)**

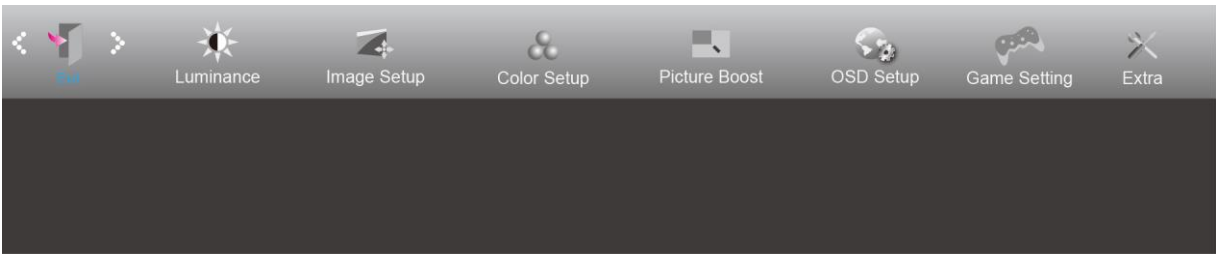

- 1. Prima o botão **MENU** para exibir o menu.
- 2. Pressione **ou** para seleccionar (Exit) (Sair) e prima o botão **MENU** para aceder.
- 3. Prima **AUTO** para sair.

# <span id="page-30-1"></span>**Indicador LED**

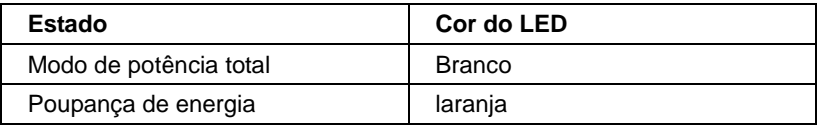

# <span id="page-31-0"></span>**Controlador**

# <span id="page-31-1"></span>**Controlador do monitor**

#### <span id="page-31-2"></span>**Windows 10**

- Inicie o Windows® 10
- Clique com o botão direito em **INICIAR**.
- Clique em **"Painel de Controlo"**.

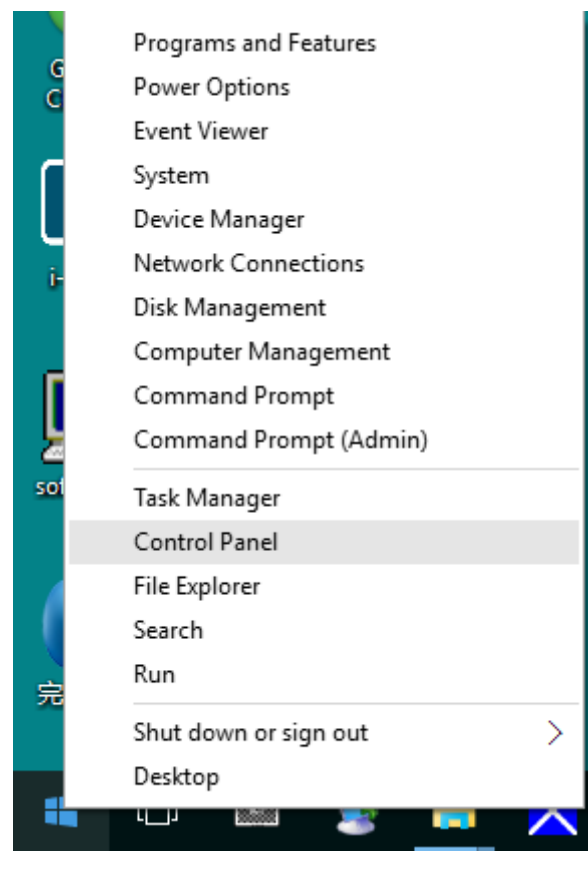

• Clique no ícone **"Visualização"**.

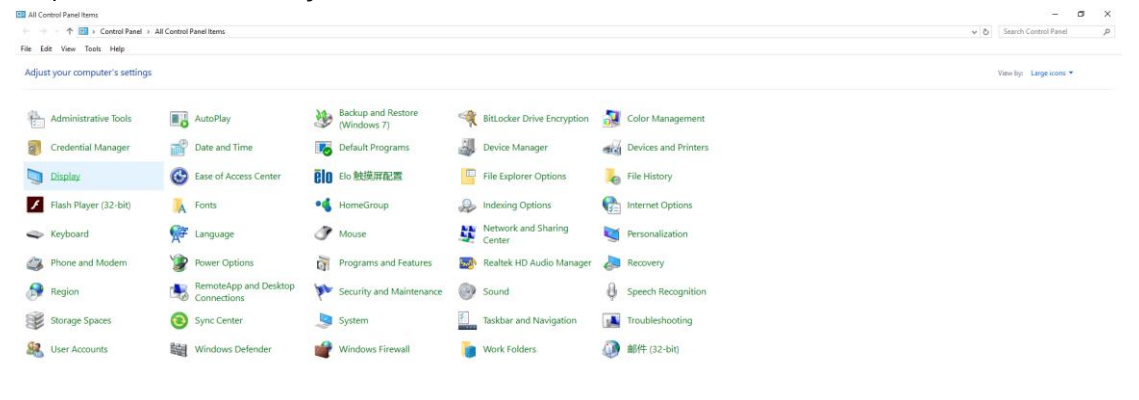

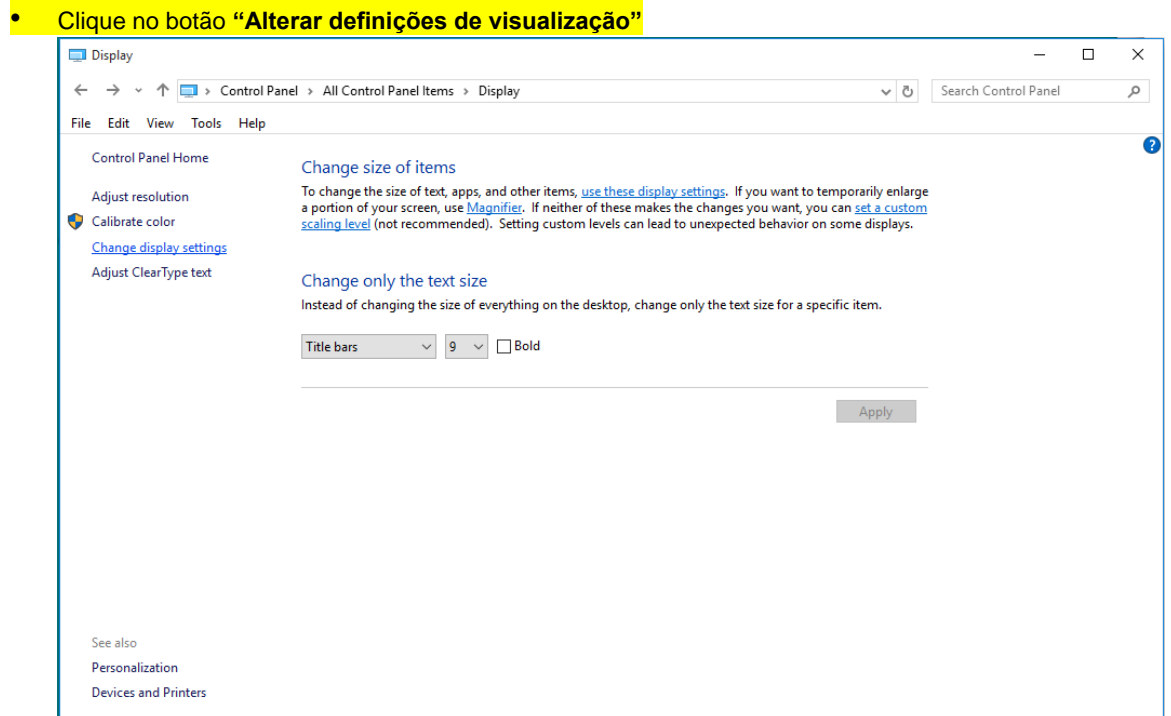

# • Clique em **"Definições avançadas"**.

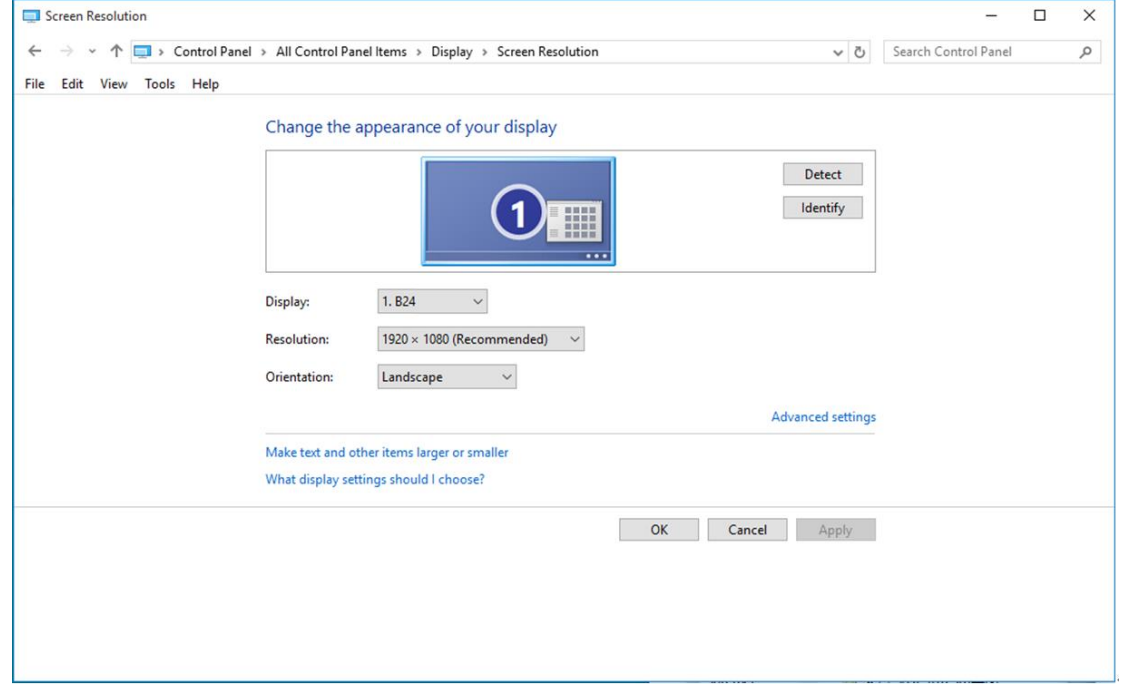

• Clique no separador **"Monitor"** e depois clique no botão **"Propriedades"**.

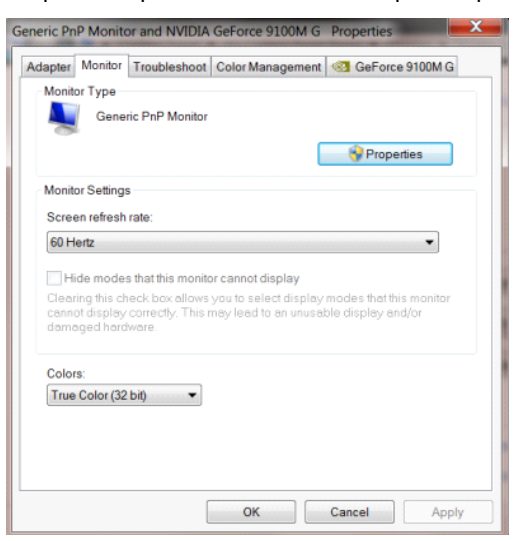

• Clique no separador **"Controlador"**.

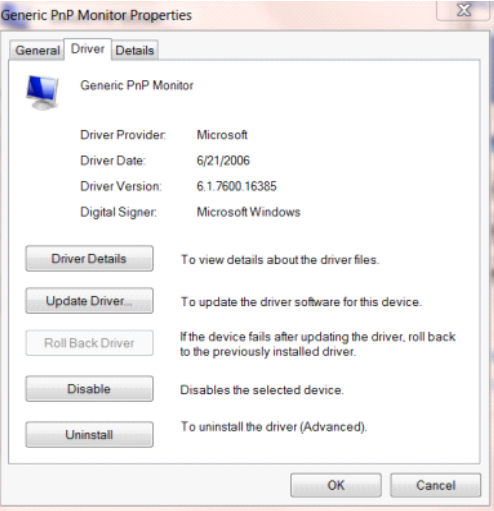

• Abra a janela **"Actualizar Controlador de Software-Monitor PnP Genérico"** clicando em **"Actualizar** 

**controlador..." e** depois clique no botão **"Procurar software do controlador no computador"**.

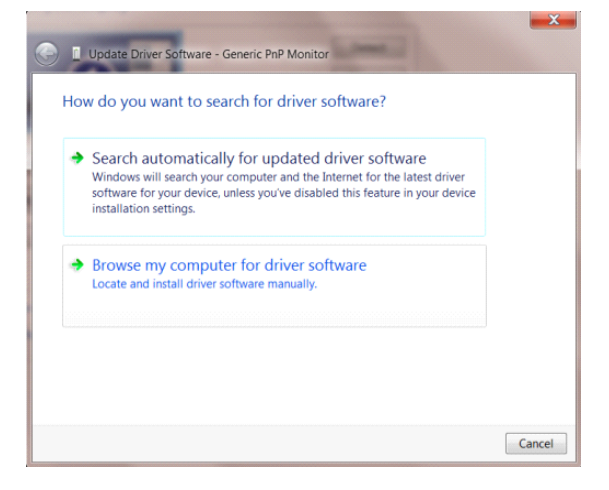

• Seleccione **"Permitir escolha a partir de uma lista de controladores de dispositivos no computador"**.

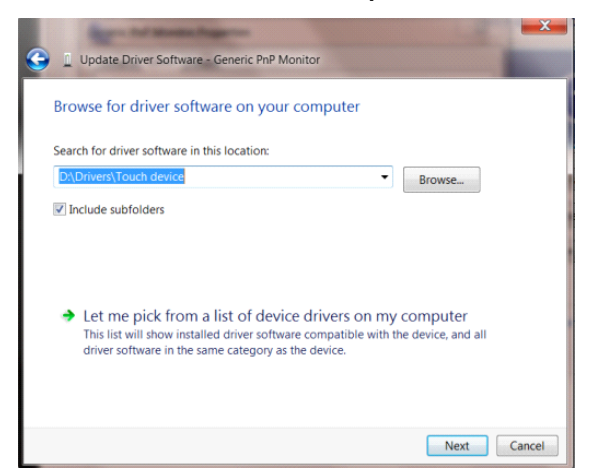

• Clique no botão **"Disco"**. Clique no botão **"Procurar"** e navegue até ao seguinte directório:

X:\Driver\module name (sendo que X é a letra da unidade de CD-ROM).

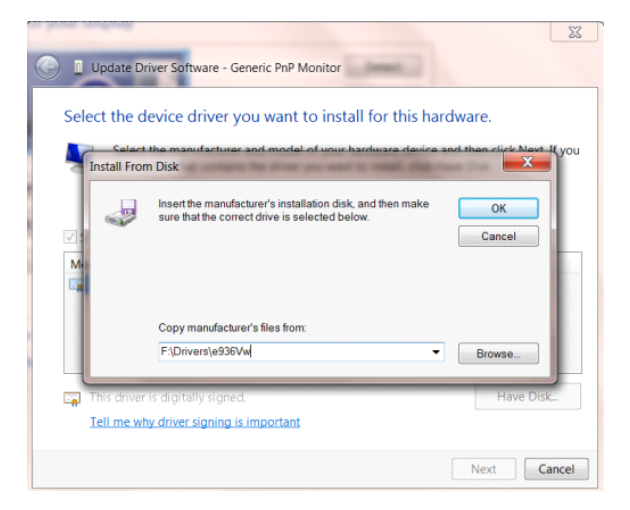

- Seleccione o ficheiro **"xxx.inf"** e clique no botão **"Abrir"**. Clique no botão **"OK"**.
- Seleccione o modelo do seu monitor e clique no botão **"Seguinte"**. Os ficheiros serão copiados do CD para o seu disco rígido.
- Feche todas as janelas abertas e remova o CD.
- Reinicie o sistema. O sistema irá seleccionar automaticamente a taxa de actualização máxima e os respectivos perfis de correspondência de cores.

#### <span id="page-35-0"></span>**Windows 8**

- Inicie o Windows® 8
- Clique com o botão direito e clique em **Todas as aplicações** no canto inferior direito do ecrã.

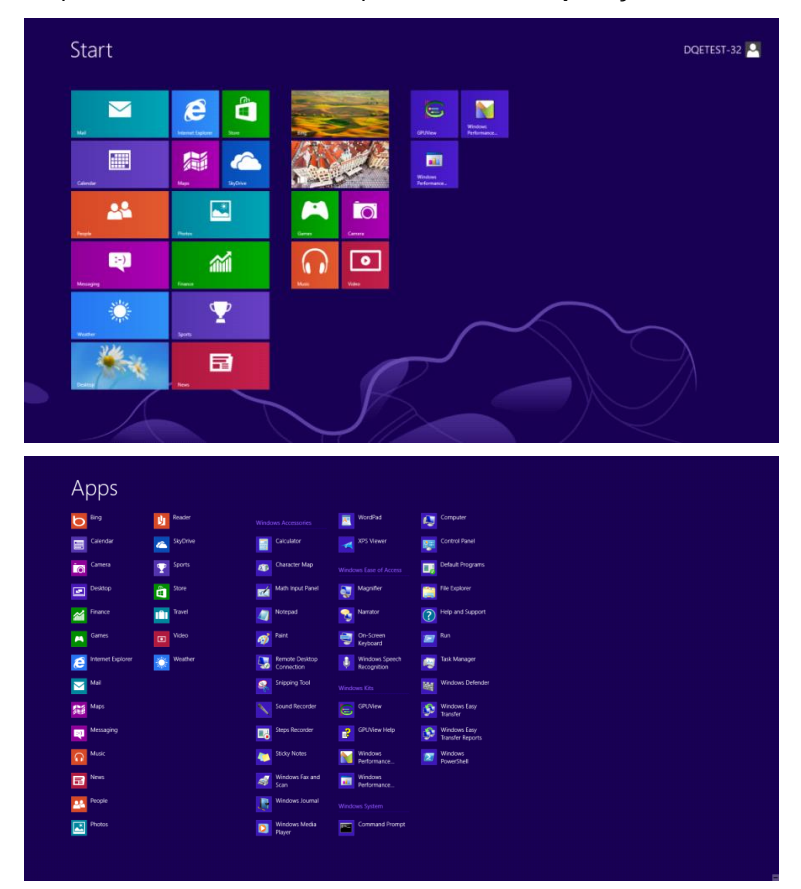

- Clique no ícone **"Painel de Controlo"**
- Defina a opção **"Ver por"** para **"Ícones grandes"** ou **"Ícones pequenos"**.

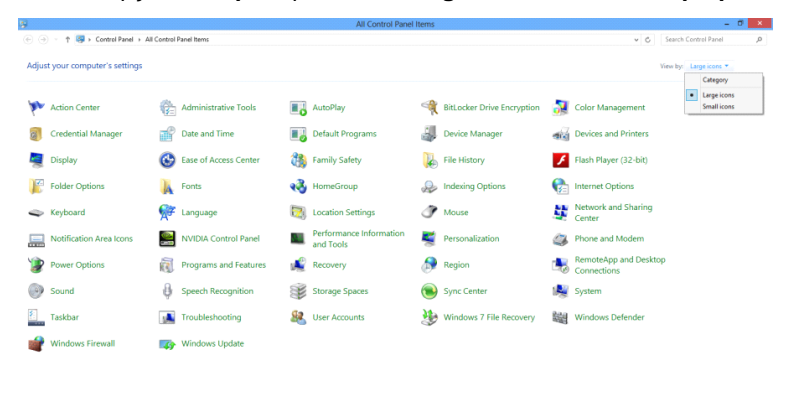

 $e \bullet \bullet$ 

 $\frac{11.16 \text{ PM}}{12.725/2012}$ 

• Clique no ícone **"Visualização"**.

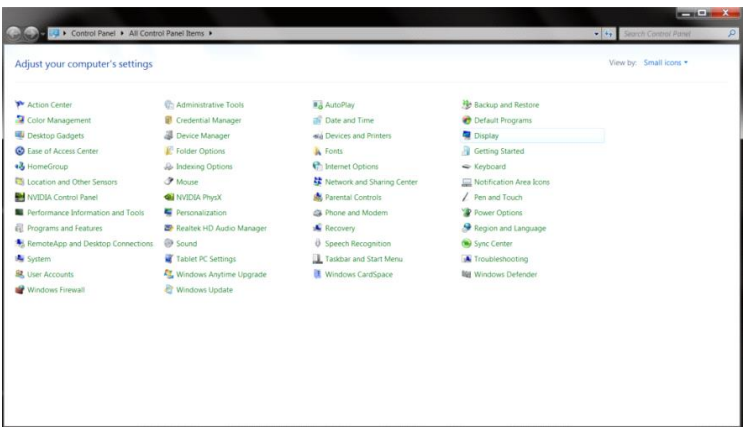

• Clique no botão **"Alterar definições de visualização"**.

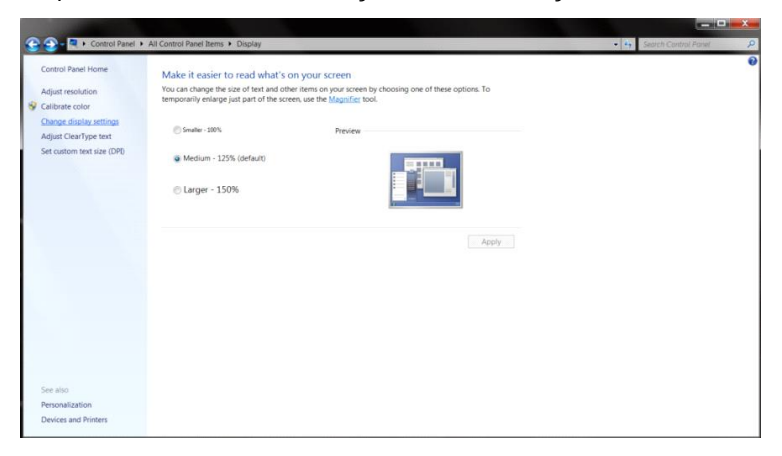

• Clique no botão **"Definições avançadas"**.

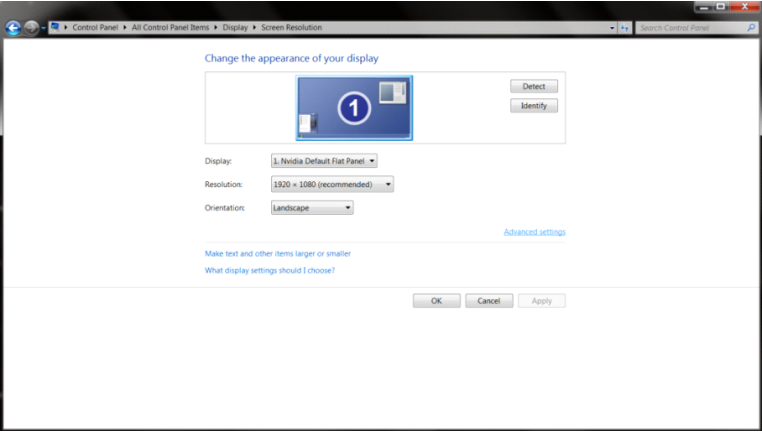

• Clique no separador **"Monitor"** e depois clique no botão **"Propriedades"**.

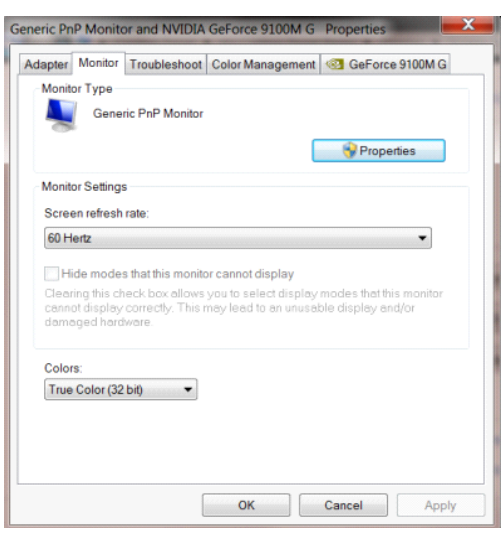

• Clique no separador **"Controlador"**.

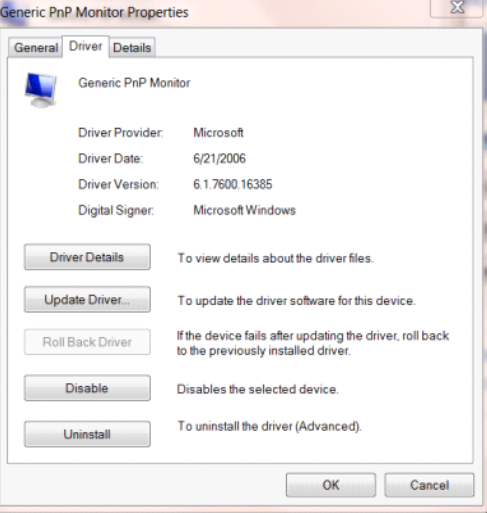

• Abra a janela **"Actualizar Controlador de Software-Monitor PnP Genérico"** clicando em **"Actualizar** 

**controlador..."** e depois clique no botão **"Procurar software do controlador no computador"**.

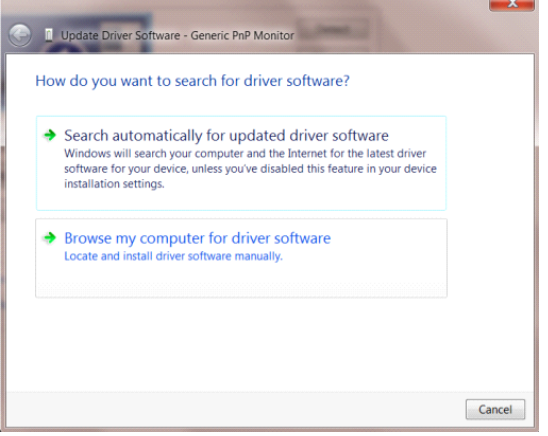

• Seleccione **"Permitir escolha a partir de uma lista de controladores de dispositivos no computador"**.

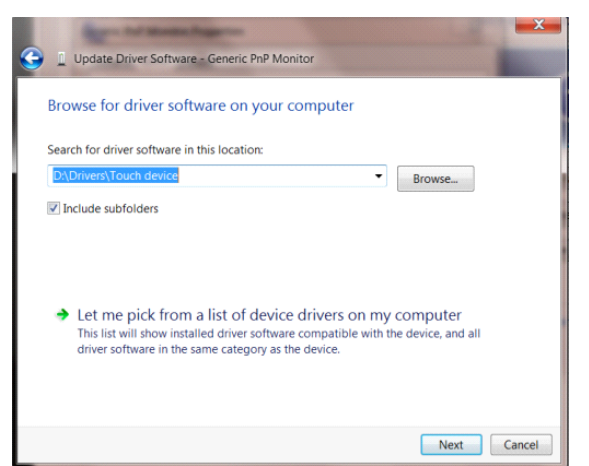

• Clique no botão **"Disco"**. Clique no botão **"Procurar"** e navegue até ao seguinte directório:

 $\boxed{8}$ **D** Update Driver Software - Generic PnP Monitor Select the device driver you want to install for this hardware. **Install From Disk** Insert the manufacturer's installation disk, and then make<br>sure that the correct drive is selected below.  $\overline{\text{OK}}$ ş Cancel Copy manufacturer's files from F:\Drivers\e936Vw Browse...  $\overline{\mathbb{F}_n}$ Tell me why driver signing is important Next Cancel

X:\Driver\module name (sendo que X é a letra da unidade de CD-ROM).

- Seleccione o ficheiro **"xxx.inf"** e clique no botão **"Abrir"**. Clique no botão **"OK"**.
- Seleccione o modelo do seu monitor e clique no botão **"Seguinte"**. Os ficheiros serão copiados do CD para o seu disco rígido.
- Feche todas as janelas abertas e remova o CD.
- Reinicie o sistema. O sistema irá seleccionar automaticamente a taxa de actualização máxima e os

respectivos perfis de correspondência de cores.

### <span id="page-39-0"></span>**Windows 7**

- Inicie o Windows® 7
- Clique no botão **"Iniciar"** e depois clique em **"Painel de controlo"**.

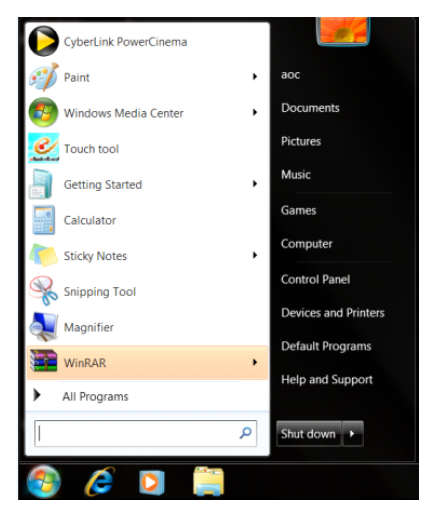

• Clique no ícone **"Visualização"**.

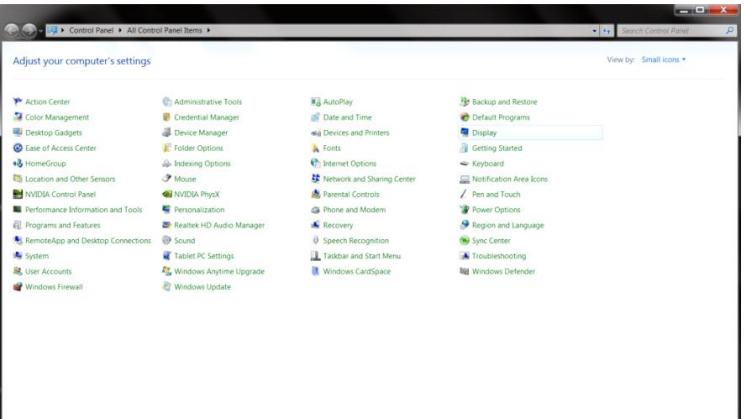

• Clique em **"Alterar definições de visualização"**.

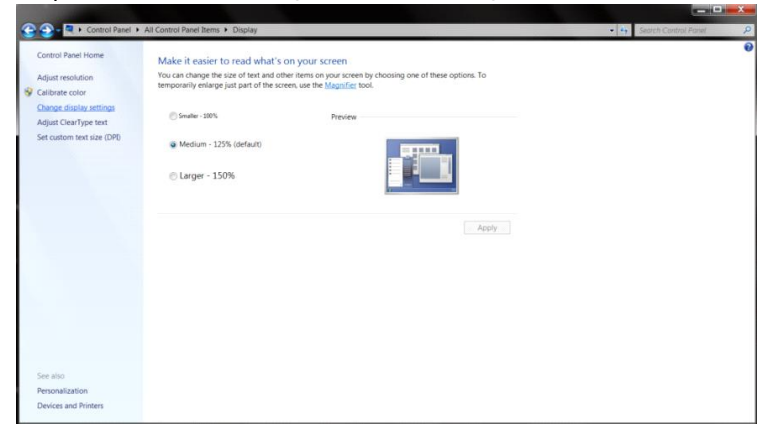

• Clique em **"Definições avançadas"**.

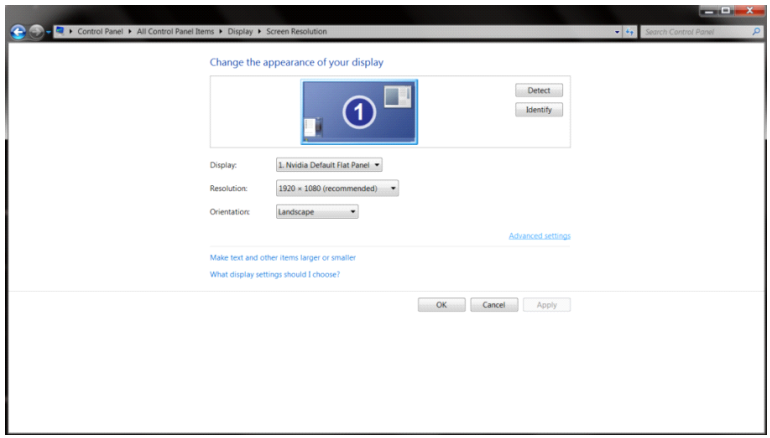

• Clique no separador **"Monitor"** e depois clique no botão **"Propriedades"**.

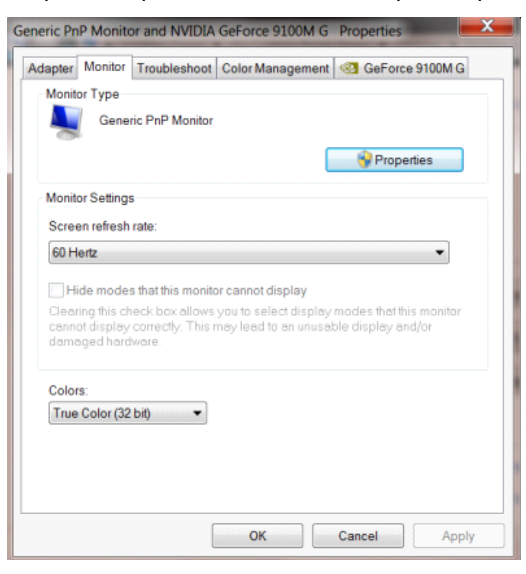

• Clique no separador **"Controlador"**.

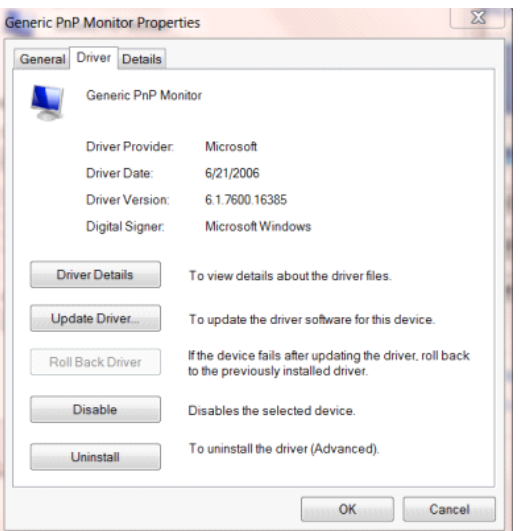

• Abra a janela **"Actualizar Controlador de Software-Monitor PnP Genérico"** clicando em **"Actualizar** 

**controlador..."** e depois clique no botão **"Procurar software do controlador no computador"**.

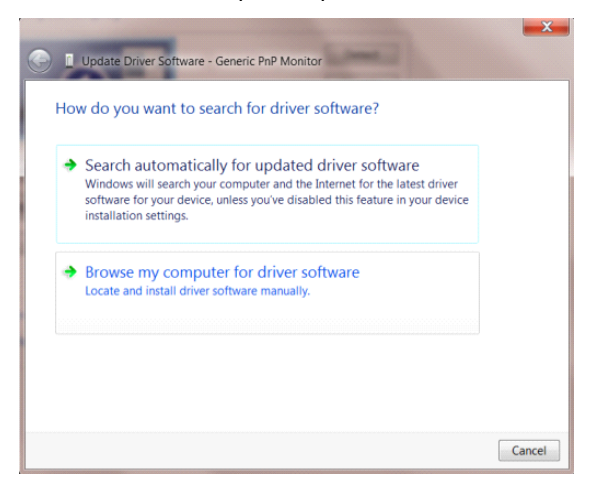

• Seleccione **"Permitir escolha a partir de uma lista de controladores de dispositivos no computador"**.

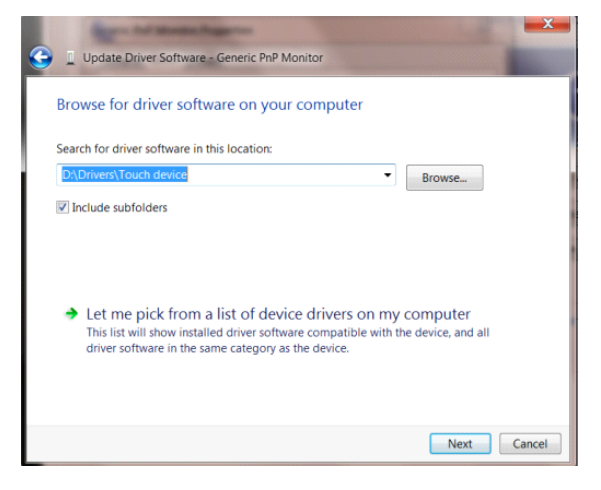

• Clique no botão **"Disco"**. Clique no botão **"Procurar"** e navegue até ao seguinte directório:

X:\Driver\module name (sendo que X é a letra da unidade de CD-ROM).

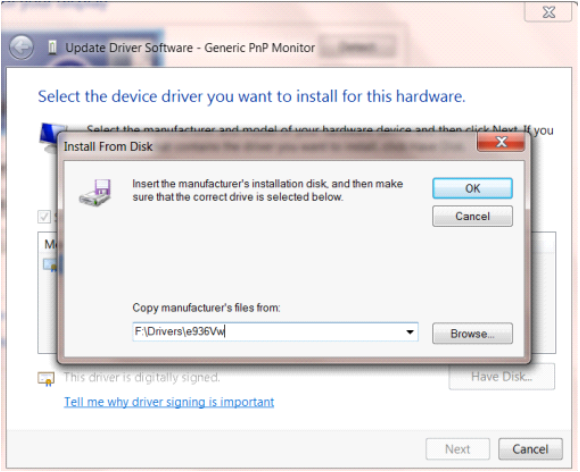

- Seleccione o ficheiro **"xxx.inf"** e clique no botão **"Abrir"**. Clique no botão **"OK"**.
- Seleccione o modelo do seu monitor e clique no botão **"Seguinte"**. Os ficheiros serão copiados do CD para o seu disco rígido.
- Feche todas as janelas abertas e remova o CD.
- Reinicie o sistema. O sistema irá seleccionar automaticamente a taxa de actualização máxima e os

respectivos perfis de correspondência de cores.

# <span id="page-43-0"></span>**G-Menu**

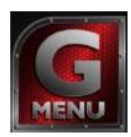

Bem-vindo ao software "G-Menu" da AOC. O G-Menu facilita o ajuste das definições do seu monitor utilizando menus no ecrã em vez de utilizar os botões do monitor. Para concluir a instalação, siga o guia de instalação.

#### **Nota:**

As funções não estão disponíveis em todos os modelos.

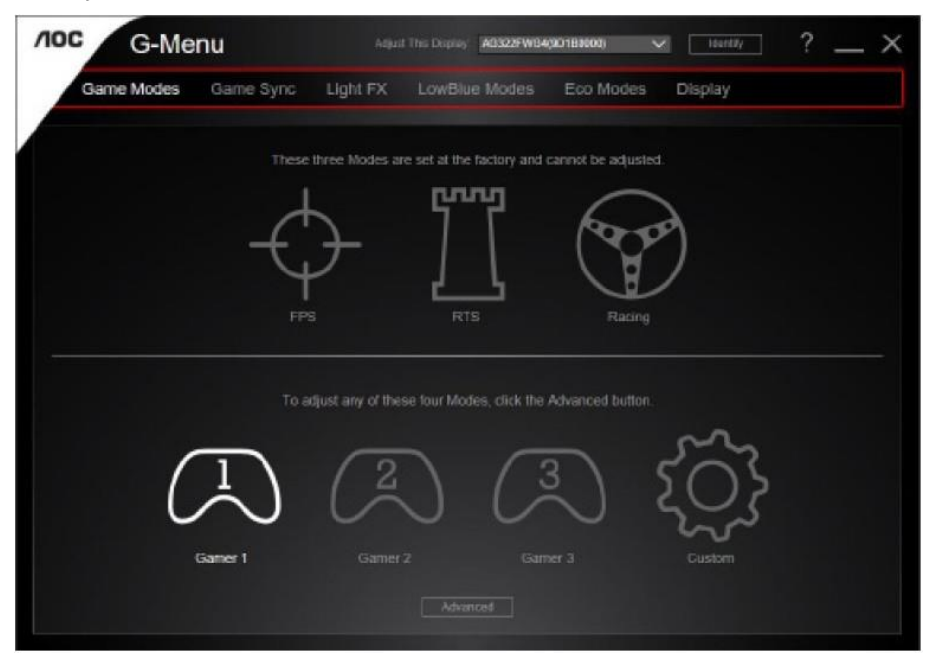

## <span id="page-44-0"></span>**e-Saver**

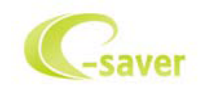

Bem-vindo ao e-Saver, software de gestão de energia do monitor AOC! O software e-Saver da AOC oferece as funções de Encerramento Inteligente, permite desligar o monitor através de um temporizador quando o PC se encontra em qualquer estado (On (Ligado), Off (Desligado), Sleep (Suspensão) ou Screen Saver (Protecção de ecrã)); o tempo para desligar depende da preferência do utilizador (ver exemplo abaixo).

Clique em "driver/e-Saver/setup.exe" para começar a instalar o software e-Saver e siga as instruções do assistente de instalação para concluir a instalação do software.

Em cada um dos quatro estados do PC, poderá escolher o tempo desejado (em minutos) no menu pendente para desligar automaticamente o seu monitor. O exemplo ilustrado abaixo:

- 1) O monitor nunca irá desligar quando o PC estiver ligado.
- 2) O monitor irá desligar automaticamente 5 minutos após o encerramento do PC.
- 3) O monitor irá desligar automaticamente 10 minutos após o PC entrar no modo de suspensão.
- 4) O monitor irá desligar automaticamente 20 minutos após a activação da protecção de ecrã.

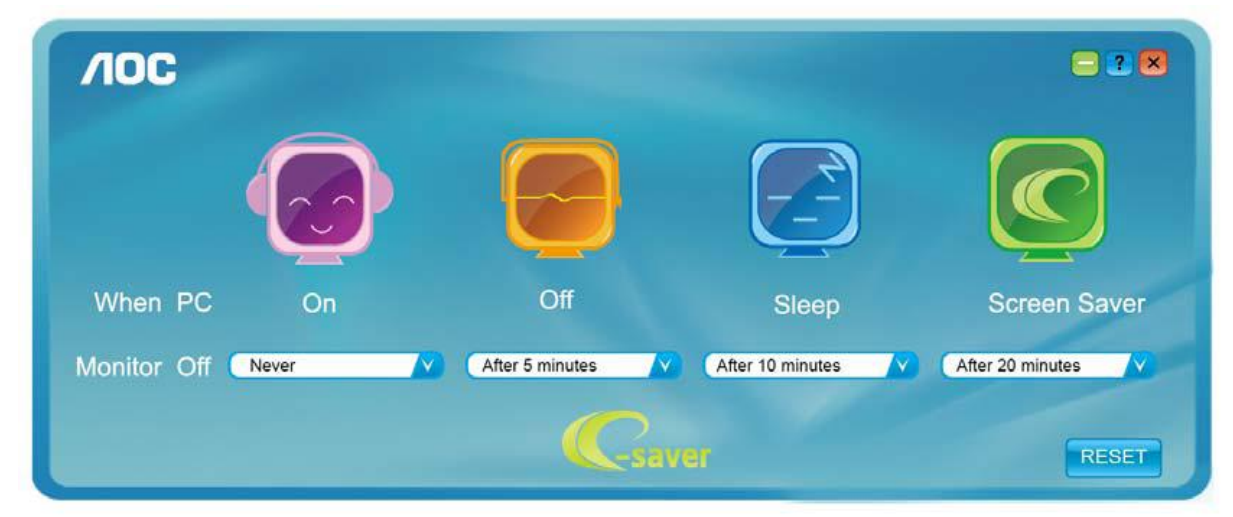

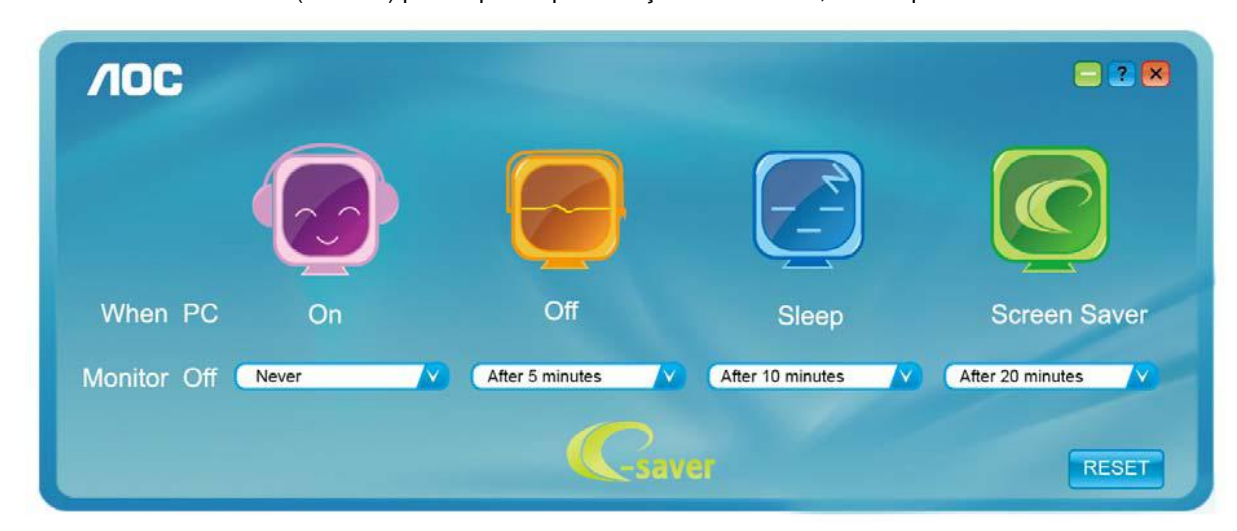

Pode clicar em "RESET" (REPOR) para repor as predefinições do e-Saver, como apresentado abaixo.

## <span id="page-45-0"></span>**Screen<sup>+</sup>**

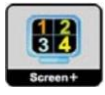

Bem-vindo ao software "Screen+" da AOC. O software Screen<sup>+</sup> é uma ferramenta de divisão do ecrã, que divide o ecrã em diferentes painéis e cada painel exibe uma janela diferente. Apenas precisa de arrastar a janela para o painel correspondente, quando desejar aceder à mesma. Suporta a apresentação em vários monitores para facilitar a sua tarefa. Siga as instruções do software de instalação para o instalar.

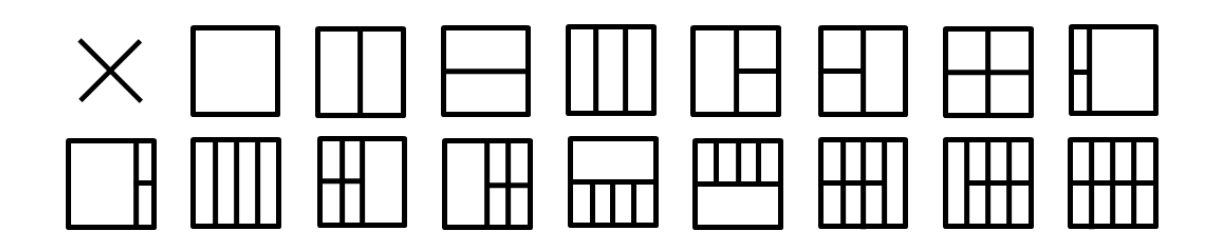

# <span id="page-46-0"></span>**Resolução de problemas**

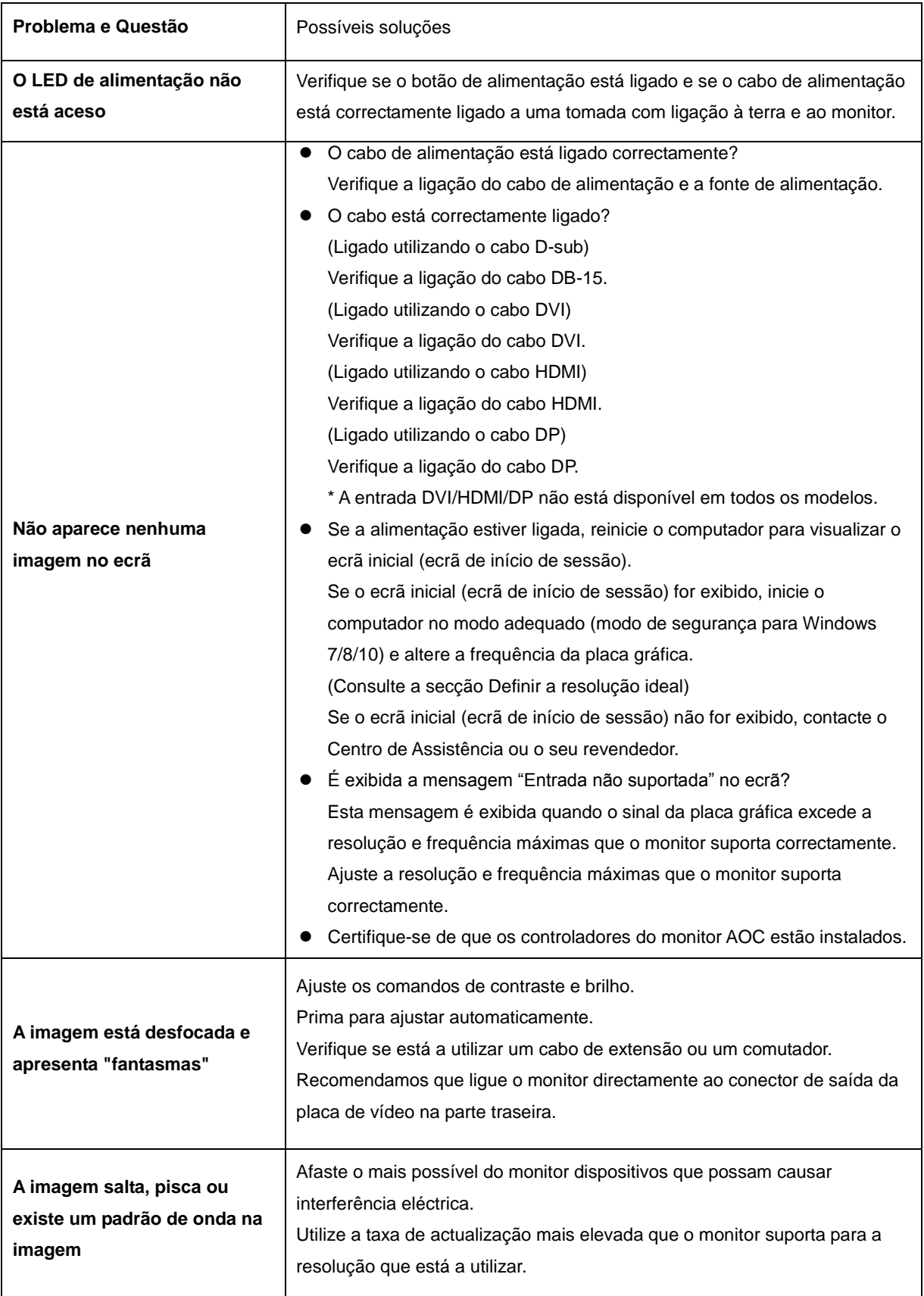

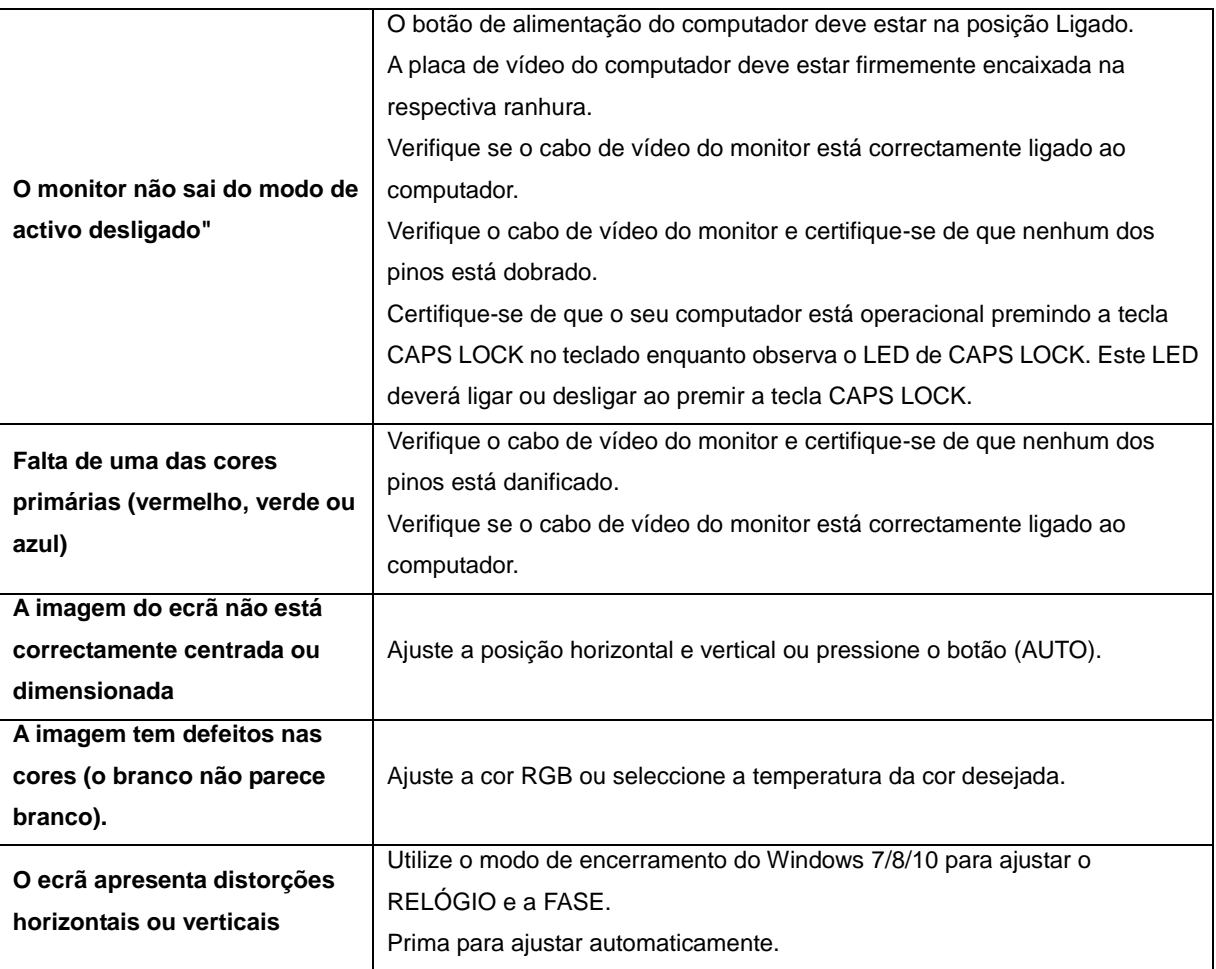

# <span id="page-48-0"></span>**Especificações**

# <span id="page-48-1"></span>**Especificações gerais**

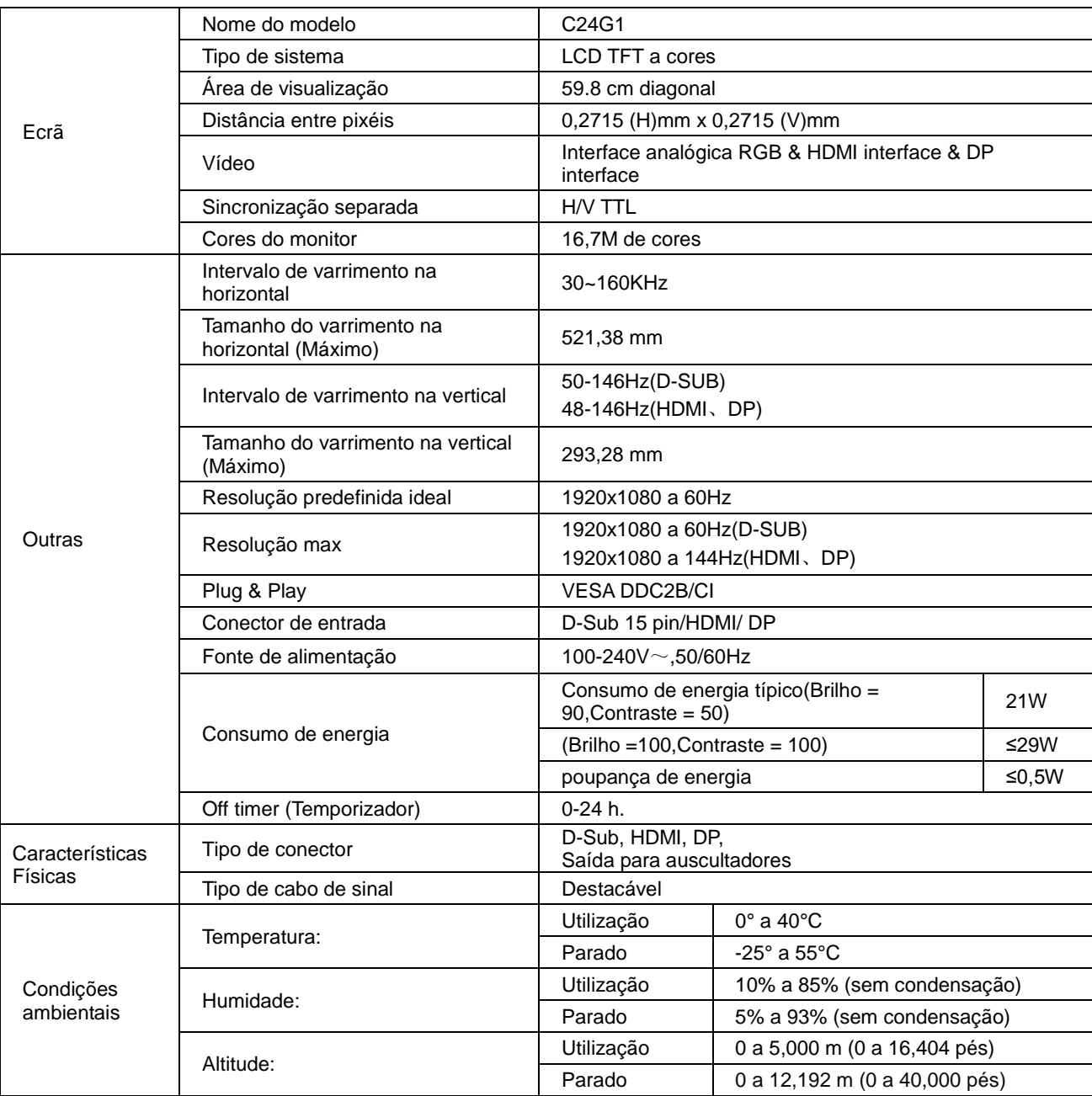

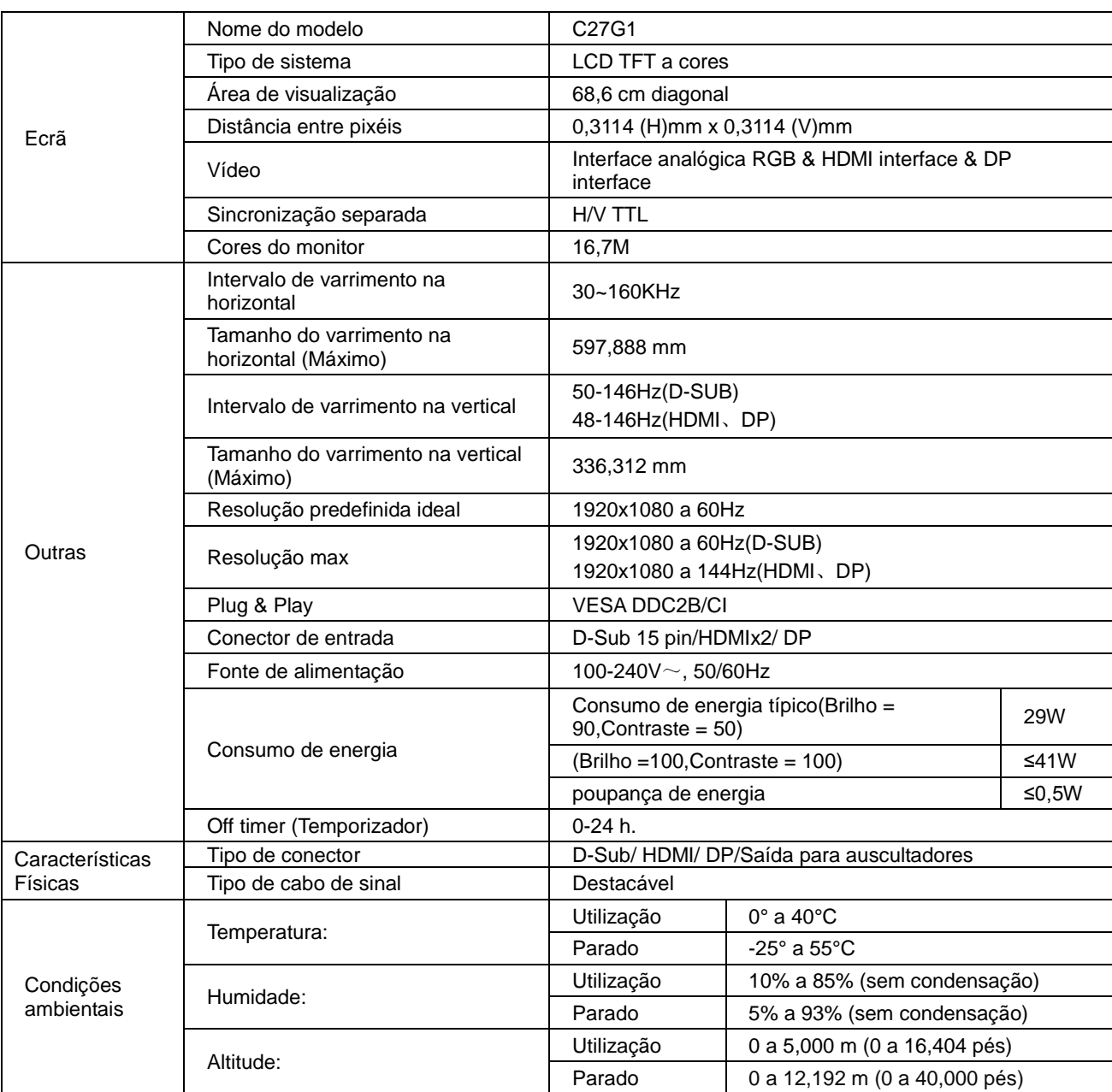

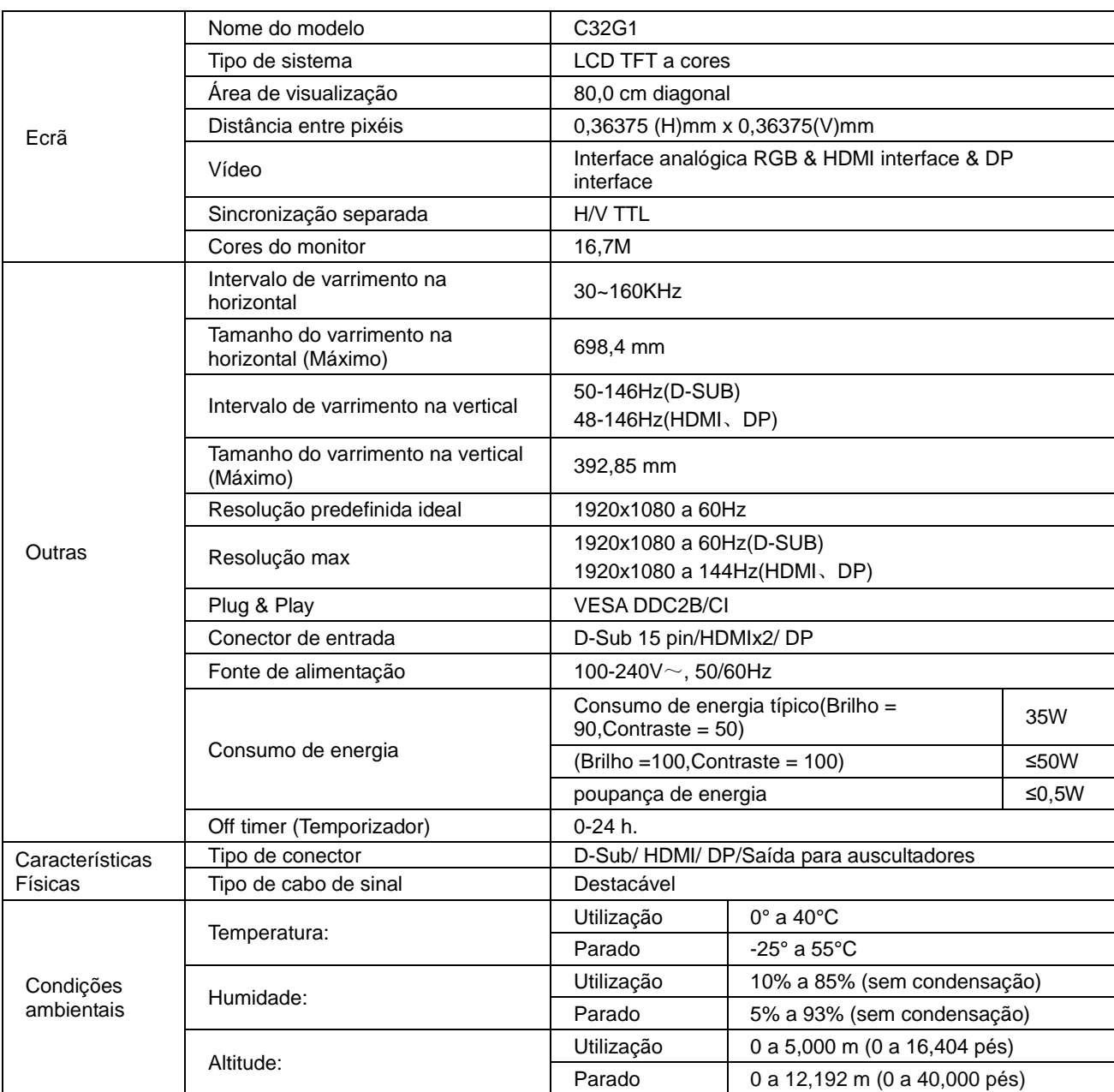

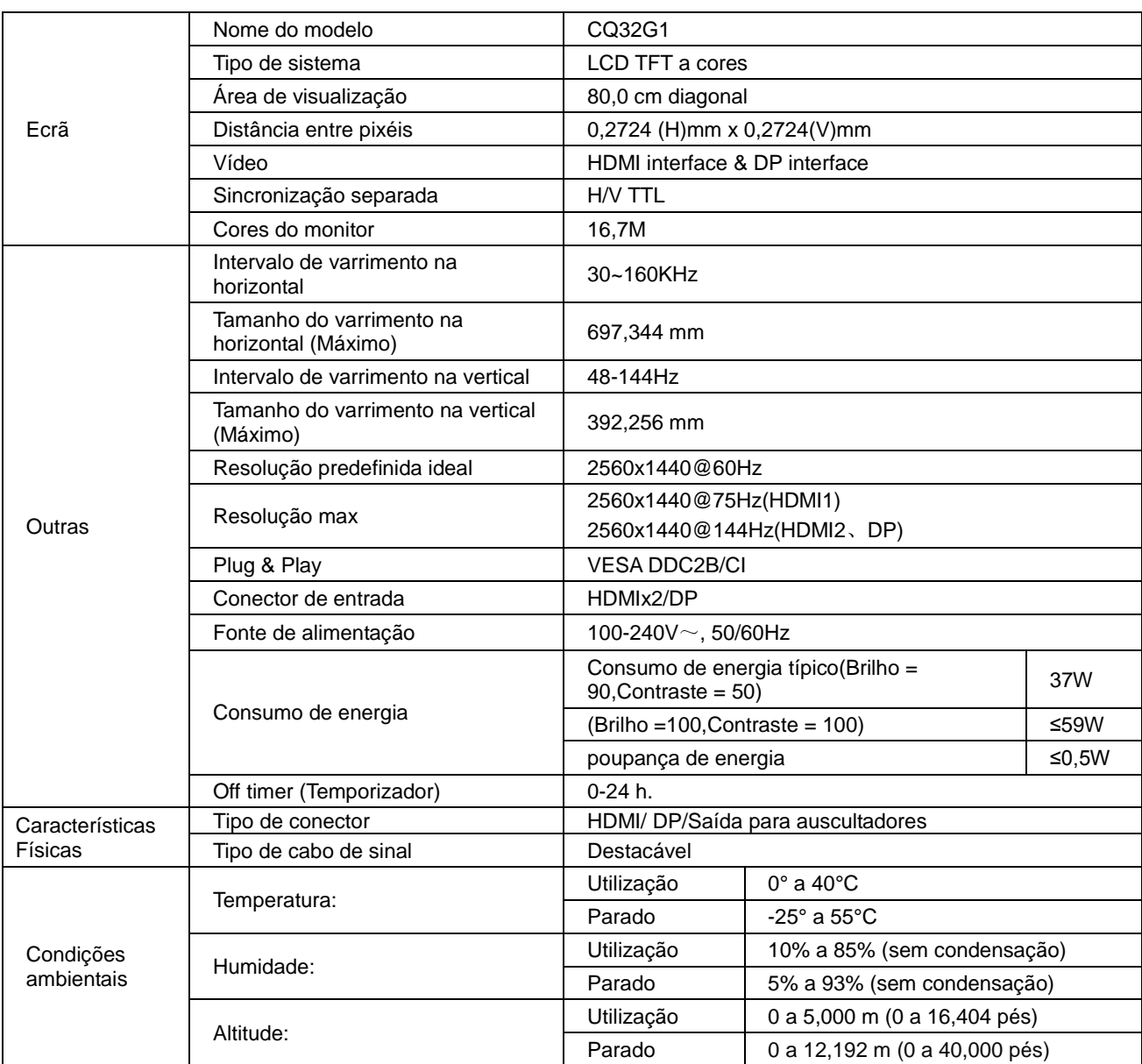

# <span id="page-52-0"></span>**Modos de exibição predefinidos**

C24G1/C27G1/C32G1

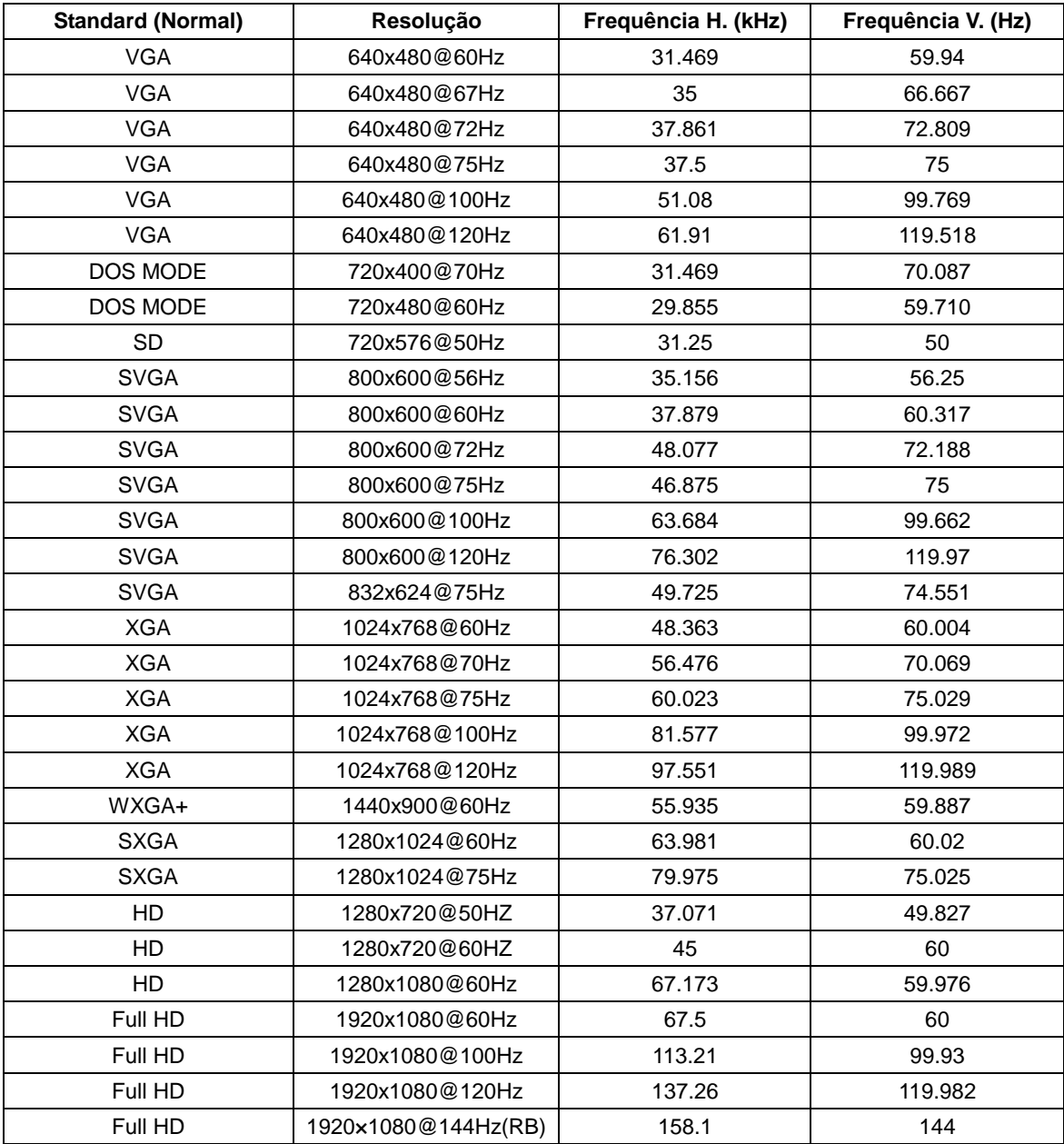

#### CQ32G1

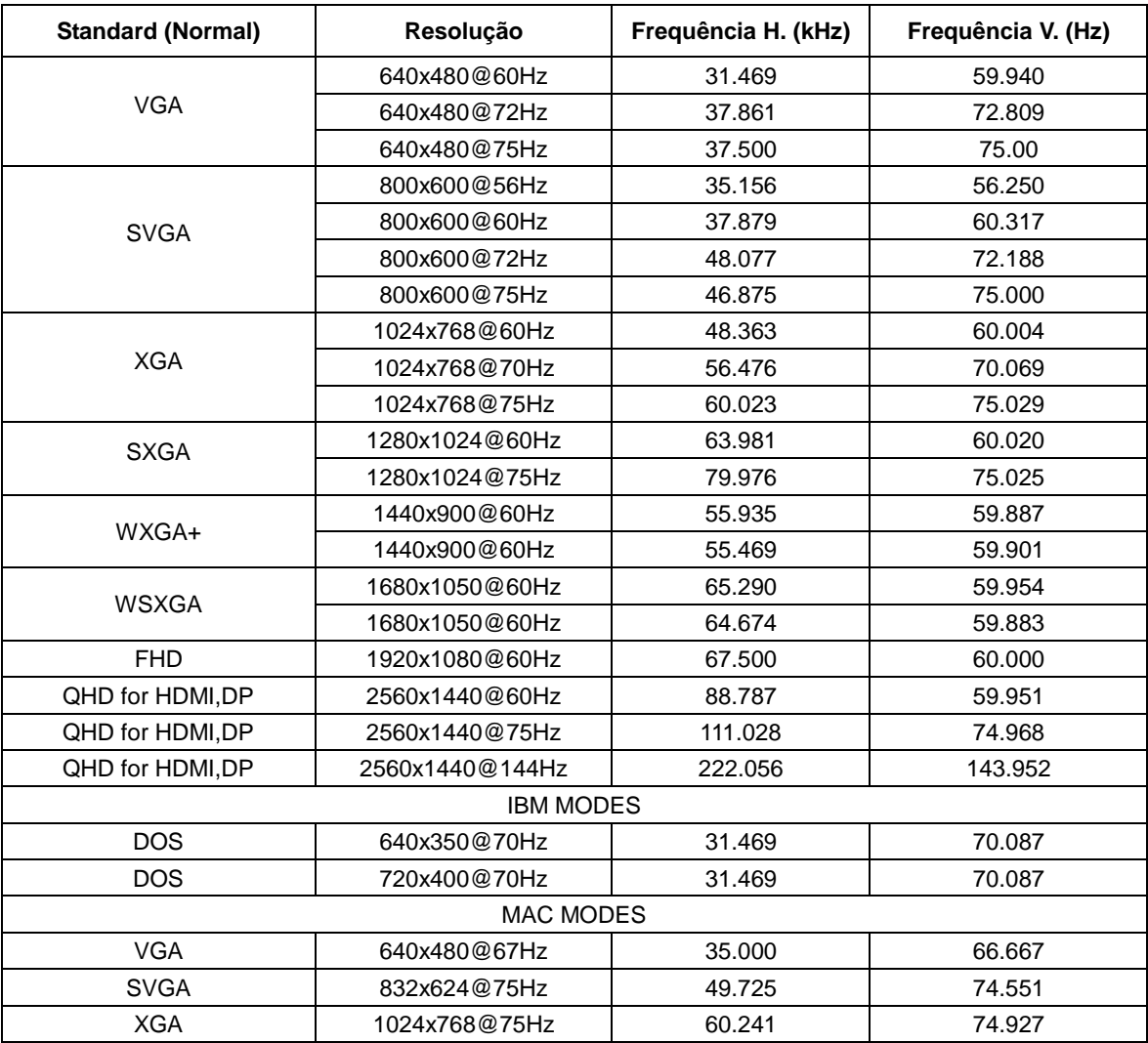

# <span id="page-54-0"></span>**Marcação de pinos**

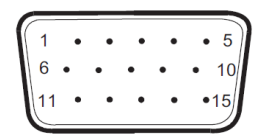

#### **Cabo de sinal de monitor a cores de 15 pinos**

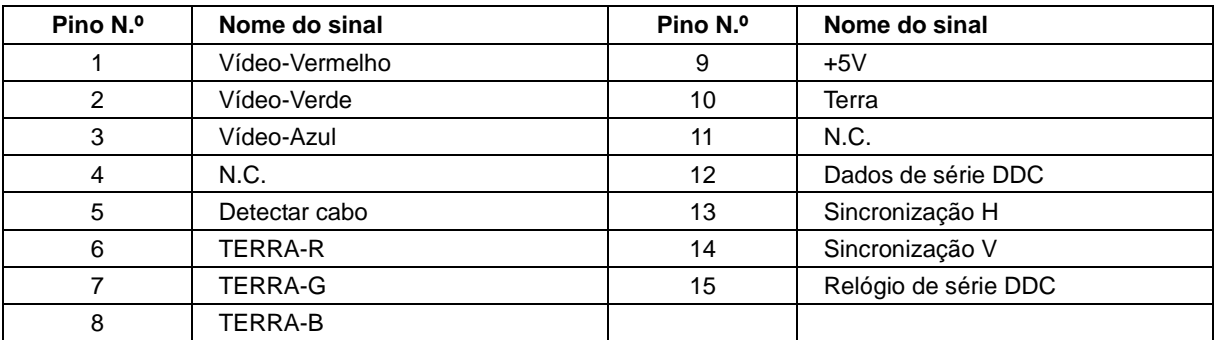

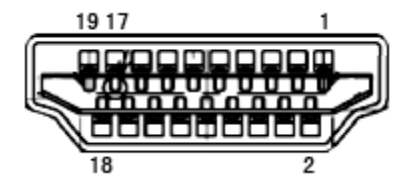

**Cabo de sinal de monitor a cores de 19 pinos**

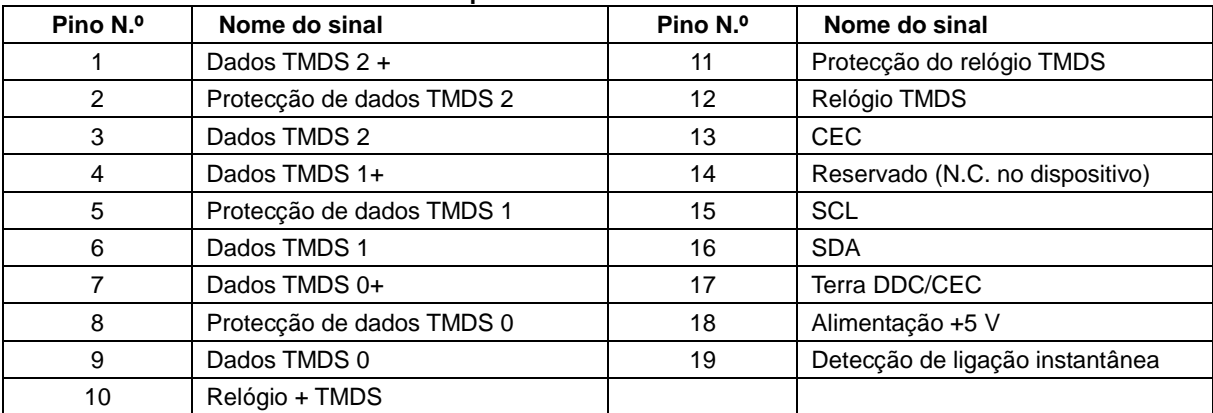

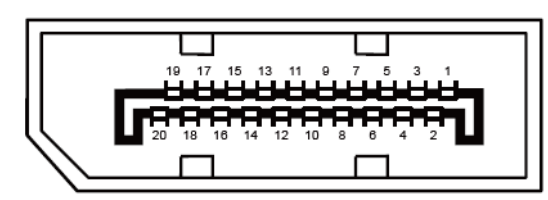

**Cabo de sinal de monitor a cores de 20 pinos**

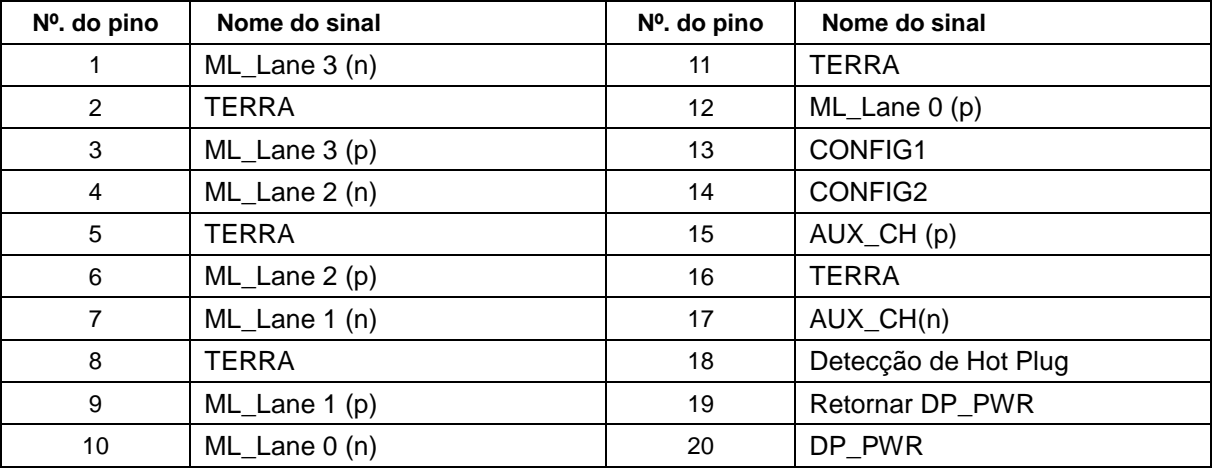

# <span id="page-56-0"></span>**Plug and Play**

#### **Funcionalidade Plug & Play DDC2B**

Este monitor está equipado com capacidades VESA DDC2B de acordo com a NORMA VESA DDC. Permite que o monitor informe a sua identidade ao sistema anfitrião e, dependendo do nível de DDC utilizado, comunique informações adicionais sobre as capacidades de exibição.

O DDC2B é um canal de dados bidireccional baseado no protocolo I2C. O anfitrião pode solicitar informações EDID através do canal DDC2B.

# <span id="page-57-0"></span>**Regulamentação**

# <span id="page-57-1"></span>**Aviso FCC**

#### **Declaração da FCC relativa à interferência por radiofrequência de dispositivos de classe B: (PARA MODELOS CERTIFICADOS PELA FCC)**

NOTA: Este equipamento foi testado e é compatível com os limites estipulados para um dispositivo digital de Classe B, segundo o Artigo 15º das Normas da FCC. Estes limites foram concebidos para proporcionar uma protecção razoável contra interferências prejudiciais numa instalação doméstica. Este equipamento gera, usa e pode emitir energia de frequência rádio, e se não for instalado e usado de acordo com as instruções, pode provocar interferências prejudiciais nas comunicações de rádio. No entanto, não existe qualquer garantia de que a interferência não ocorra numa determinada instalação. Caso este equipamento cause interferências prejudiciais à recepção via rádio ou televisão, o que pode ser determinado desligando e ligando o aparelho, o utilizador deve tentar corrigir a interferência adoptando uma ou mais das seguintes medidas:

Reorientar ou deslocar a antena receptora.

Aumentar a distância entre o equipamento e o dispositivo receptor.

Ligar o equipamento a uma tomada num circuito diferente daquele ao qual o dispositivo receptor está ligado. Consultar o revendedor ou um técnico de rádio/TV com experiência para obter ajuda.

#### **AVISO:**

As alterações ou modificações não aprovadas expressamente pela parte responsável pela conformidade poderão impedi-lo de utilizar este equipamento.

Os cabos blindados da interface e o cabo de alimentação AC, se existirem, devem ser utilizados segundo os limites impostos relativamente às emissões.

O fabricante não é responsável por quaisquer interferências de rádio ou TV causadas por modificações não autorizadas neste equipamento. A correcção dessas interferências é da responsabilidade do utilizador. A correcção dessas interferências é da responsabilidade do utilizador.

Este dispositivo está conforme ao Artigo 15º das Regras da FCC. O seu funcionamento está sujeito às duas condições seguintes: (1) Este dispositivo não pode causar interferências prejudiciais e (2) Este dispositivo deve aceitar qualquer tipo de interferência recebida, incluindo interferências que possam causar um funcionamento indesejado.

## <span id="page-58-0"></span>**Declaração REEE**

Eliminação de resíduos de equipamentos por utilizadores domésticos na União Europeia.

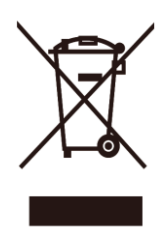

Este símbolo no produto ou na sua embalagem indica que este produto não pode ser eliminado juntamente com o lixo doméstico. Em vez disso, é da sua responsabilidade eliminar o equipamento entregando-o nos locais apropriados para a recolha de resíduos de equipamento eléctrico e electrónico para reciclagem. A recolha e a reciclagem separada dos resíduos de equipamento eléctrico e electrónico no momento da eliminação ajudarão a conservar os recursos naturais e a assegurar que a reciclagem se faça de modo a proteger a saúde pública e o meio ambiente. Para obter mais informações acerca de onde pode entregar os resíduos de equipamento eléctrico e electrónico para reciclagem, contacte as autoridades locais, os serviços de recolha de resíduos domésticos ou a loja onde comprou o produto.

# <span id="page-58-1"></span>**Declaração REEE para a Índia**

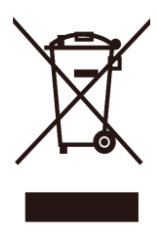

Este símbolo no produto ou na sua embalagem indica que este produto não pode ser eliminado juntamente com o lixo doméstico. Em vez disso, é da sua responsabilidade eliminar o equipamento entregando-o nos locais apropriados para a recolha de resíduos de equipamento eléctrico e electrónico para reciclagem. A recolha e a reciclagem separada dos resíduos de equipamento eléctrico e electrónico no momento da eliminação ajudarão a conservar os recursos naturais e a assegurar que a reciclagem se faça de modo a proteger a saúde pública e o meio ambiente.

Para obter mais informações acerca dos locais onde pode entregar os resíduos de equipamentos eléctricos na Índia, visite o endereço da Internet abaixo.

[www.aocindia.com/ewaste.php.](http://www.aocindia.com/ewaste.php)

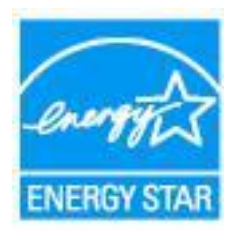

# <span id="page-58-2"></span>**Energy Star da EPA**

(Europa) BV e a Envision Peripherals, Inc. determinaram que este produto cumpre as orientações da ENERGY STAR® no que diz respeito à eficiência energética. (PARA MODELOS CERTIFICADOS PELA EPA)

## <span id="page-59-0"></span>**Declaração EPEAT**

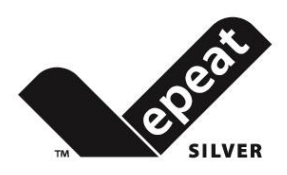

O EPEAT é um sistema que ajuda os consumidores nos sectores público e privado a avaliar, comparar e seleccionar computadores de secretária, computadores portáteis e monitores com base nos seus atributos ambientais. O EPEAT oferece também um conjunto claro e consistente de critérios de desempenho para a concepção de produtos, bem como uma oportunidade para que os fabricantes possam garantir o reconhecimento do mercado pelos esforços efectuados para reduzir o impacto ambiental dos seus produtos.

A AOC considera a protecção do ambiente muito importante. Com uma preocupação fundamental pela conservação dos recursos naturais, bem como a protecção de aterros, a AOC anuncia o lançamento do programa de reciclagem de embalagens de monitores da AOC. Este programa foi concebido para o ajudar a proceder à correcta eliminação da caixa e do material da embalagem do seu monitor. Caso não exista um centro de reciclagem local disponível, a AOC irá proceder à reciclagem do material da embalagem por si, incluindo a caixa de cartão e o material de acondicionamento. A solução de Ecrãs da AOC irá reciclar de apenas material de embalagem de monitores da AOC. Consulte o seguinte endereço da Internet:

#### **Apenas para a América do Norte e do Sul, excluindo o Brasil:**

<http://us.aoc.com/aoc-corporation/?page=environmental-impact> **Para a Alemanha:** <http://aoc-europe.com/de/content/environment> **Para o Brasil:** <http://www.aoc.com.br/pg/embalagem-verde>

# <span id="page-60-0"></span>**Assistência**

# <span id="page-60-1"></span>**Declaração de garantia para a Europa**

#### **GARANTIA DE TRÊS ANOS LIMITADA\***

Para monitores LCD da AOC vendidos na Europa, a AOC International (Europa) B.V. garante que este produto se encontra livre de defeitos de material e de fabrico durante um período de Três (3) anos após a data original de compra por parte do consumidor. Durante este período, a AOC International (Europa) B.V. irá, à sua descrição, reparar o produto com defeito com componentes novos ou reparados, ou substituí-lo por um produto novo ou reparado sem qualquer custo, excepto nas \*situações mencionadas abaixo. Na ausência de prova de compra, a garantia irá começar 3 meses após a data de fabrico indicada no produto.

Se o produto apresentar falhas, contacte o seu revendedor local ou consulte a secção de apoio e suporte em [www.aoc-europe.com](http://www.aoc-europe.com/) para obter instruções sobre a garantia no seu país. Os custos de expedição para a entrega e devolução em garantia são pré-pagos pela AOC. Envie o produto juntamente com a prova de compra datada, para o Centro de Assistência Autorizado ou Certificado da AOC nas seguintes condições:

- Certifique-se de que o Monitor LCD se encontra embalado numa caixa de cartão adequada (a AOC prefere a utilização da embalagem original para proteger o seu monitor da melhor forma durante o transporte).
- Coloque o número de RMA na etiqueta de endereço
- Coloque o número de RMA na embalagem de envio

A AOC International (Europa) B.V. irá assumir os custos da devolução ao cliente dentro de um dos países especificados nesta declaração de garantia. A AOC International (Europa) B.V. não se responsabiliza por quaisquer custos associados ao transporte do produto para lá das fronteiras internacionais. Isto inclui as fronteiras internacionais no interior da União Europeia. Se o monitor LCD não estiver disponível para recolha pela empresa transportadora, ser-lhe-á cobrada uma taxa de recolha.

#### **\* Esta garantia limitada não cobre quaisquer perdas ou danos ocorridos resultantes de:**

- Danos durante o transporte devido a embalagem inadequada
- Instalação ou manutenção indevida, diferente do indicado no manual do utilizador da AOC
- Utilização incorrecta
- Negligência
- Qualquer causa para além da aplicação comercial ou industrial normal
- Reparações efectuadas por pessoas não autorizadas
- Reparação, modificação ou instalação de peças opcionais ou componentes por qualquer pessoa que não um Centro de assistência autorizado ou certificado da AOC
- Ambientes inadequados, incluindo ambientes com humidade, água e pó
- Danos provocados por violência, terramotos e ataques terroristas
- Aquecimento excessivo ou inadequado, ou falhas de ar condicionado ou de energia eléctrica, picos de tensão ou outras situações irregulares

Esta garantia limitada não cobre qualquer parte do firmware ou hardware do produto que tenha sido modificada ou alterada por si ou por terceiros; o utilizador assume a totalidade da responsabilidade por essas modificações ou alterações.

Todos os monitores LCD da AOC são fabricados em conformidade com a norma ISO 9241-307 de Classe 1 da política de pixéis.

Se a garantia expirar, poderá mesmo assim aceder a todas as opções de assistência disponíveis, mas será responsável pelos custos da assistência, incluindo peças, mão de obra, transporte (caso se aplique) e respetivas taxas. O Centro de Assistência Autorizado ou Certificado da AOC irá indicar-lhe os custos previstos para a assistência antes de receber a sua autorização para efetuar o serviço de assistência.

TODAS AS GARANTIAS EXPRESSAS E IMPLÍCITAS PARA ESTE PRODUTO (INCLUINDO AS GARANTIAS DE COMERCIALIZAÇÃO OU ADEQUAÇÃO A UM DETERMINADO PROPÓSITO) ESTÃO LIMITADAS NA SUA DURAÇÃO A UM PERÍODO DE TRÊS (3) ANOS PARA OS COMPONENTES E MÃO-DE-OBRA A PARTIR DA DATA ORIGINAL DE COMPRA POR PARTE DO CONSUMIDOR. NENHUMA GARANTIA (EXPRESSA OU IMPLÍCITA) É APLICADA APÓS ESTE PERÍODO. AS OBRIGAÇÕES DA AOC INTERNATIONAL (EUROPA) B.V. E OS SEUS DIREITOS DE ACORDO COM ESTE DOCUMENTO SÃO ÚNICA E EXCLUSIVAMENTE TAL COMO NELE DESCRITOS. A RESPONSABILIDADE DA AOC INTERNATIONAL (EUROPA) B.V., SEJA BASEADA EM CONTRATO, ACTO ILÍCITO, GARANTIA, RESPONSABILIDADE ESTRITA, OU EM OUTRA TEORIA, NÃO EXCEDERÁ O PREÇO DA UNIDADE INDIVIDUAL CUJO DEFEITO OU DANO É A BASE DA RECLAMAÇÃO. EM CIRCUNSTÂNCIA ALGUMA PODERÁ A AOC INTERNATIONAL (EUROPA) B.V. SER RESPONSABILIZADA POR QUALQUER PERDA DE LUCROS, PERDA DE UTILIZAÇÃO OU DE INSTALAÇÕES OU DE EQUIPAMENTO, OU POR QUALQUER OUTRO DANO INDIRECTO, ACIDENTAL OU CONSEQUENTE. ALGUMAS ESTADOS NÃO PERMITEM A EXCLUSÃO OU LIMITAÇÃO DE DANOS ACIDENTAIS OU CONSEQUENTES, PELO QUE AS LIMITAÇÕES REFERIDAS ACIMA PODERÃO NÃO SE APLICAR NO SEU CASO. APESAR DESTA GARANTIA LIMITADA LHE CONCEDER DIREITOS LEGAIS ESPECÍFICOS, PODERÁ TER OUTROS DIREITOS, QUE PODERÃO VARIAR DE PAÍS PARA PAÍS. ESTA GARANTIA LIMITADA É VÁLIDA APENAS PARA PRODUTOS COMPRADOS EM PAÍSES MEMBROS DA UNIÃO EUROPEIA.

A informação neste documento está sujeita a alteração sem aviso prévio Para obter mais informações, visite: [http://www.aoc-europe.com](http://www.aoc-europe.com/)

# <span id="page-62-0"></span>**Declaração de garantia para o Médio Oriente e África (MEA)**

#### **E**

## **A Comunidade dos Estados Independentes (CEI)**

#### **GARANTIA LIMITADA DE UM A TRÊS ANOS\***

Para Monitores LCD da AOC vendidos no Médio Oriente e África (MEA) e a Comunidade dos Estados Independentes (CEI), a AOC International (Europa) B.V. garante que este produto se encontra livre de defeitos de material e fabrico durante um período de Um (1) a Três (3) anos a partir da data de fabrico dependendo do país onde o produto é vendido. Durante este período, a AOC International (Europa) B.V. oferece suporte de garantia de entrega (devolução ao Centro de Assistência) num Centro de Assistência Autorizado da AOC, e irá, a seu critério, reparar o produto com defeito com componentes novos ou reparados, ou substituí-lo por um produto novo ou reparado sem qualquer custo, exceto nas situações \*indicadas abaixo. Como Política Comum, a garantia será calculada a partir da data de fabrico identificada no número de ID de série do produto, no entanto, o período total da garantia total será de Quinze (15) a Trinta e nove (39) meses a partir da DF (data de fabrico) dependendo do país onde o produto é vendido. A garantia será considerada para casos excecionais que estejam fora da garantia de acordo com o número de ID de série do produto e, para esses casos excecionais, é obrigatória a apresentação da fatura original/prova de compra ou recibo.

Se o produto apresentar defeitos, contacte o seu revendedor autorizado AOC ou consulte a secção de apoio e suporte no Web site da AOC para obter instruções sobre a garantia no seu país:

- Egito[: http://aocmonitorap.com/egypt\\_eng](http://aocmonitorap.com/egypt_eng)
- CEI Ásia Central[: http://aocmonitorap.com/ciscentral](http://aocmonitorap.com/ciscentral)
- Médio Oriente[: http://aocmonitorap.com/middleeast](http://aocmonitorap.com/middleeast)
- África do Sul:<http://aocmonitorap.com/southafrica>
- Arábia Saudita:<http://aocmonitorap.com/saudiarabia>

Envie o produto juntamente com a prova de compra datada, para o Centro de Assistência Autorizado ou Revendedor da AOC nas seguintes condições:

- Certifique-se de que o Monitor LCD se encontra embalado numa caixa de cartão adequada (a AOC prefere a utilização da embalagem original para proteger o seu monitor da melhor forma durante o transporte).
- Coloque o número de RMA na etiqueta de endereço
- Coloque o número de RMA na embalagem de envio

#### **\* Esta garantia limitada não cobre quaisquer perdas ou danos ocorridos resultantes de:**

- Danos durante o transporte devido a embalagem inadequada
- Instalação ou manutenção indevida, diferente do indicado no manual do utilizador da AOC
- Utilização incorrecta
- Negligência
- Qualquer causa para além da aplicação comercial ou industrial normal
- Reparações efectuadas por pessoas não autorizadas
- Reparação, modificação ou instalação de peças opcionais ou componentes por qualquer pessoa que não um Centro de assistência autorizado ou certificado da AOC
- Ambientes inadequados, incluindo ambientes com humidade, água e pó
- Danos provocados por violência, terramotos e ataques terroristas
- Aquecimento excessivo ou inadequado, ou falhas de ar condicionado ou de energia eléctrica, picos de tensão ou outras situações irregulares

Esta garantia limitada não cobre qualquer parte do firmware ou hardware do produto que tenha sido modificada ou alterada por si ou por terceiros; o utilizador assume a totalidade da responsabilidade por essas modificações ou alterações.

Todos os monitores LCD da AOC são fabricados em conformidade com a norma ISO 9241-307 de Classe 1 da política de pixéis.

Se a garantia expirar, poderá mesmo assim aceder a todas as opções de assistência disponíveis, mas será responsável pelos custos da assistência, incluindo peças, mão de obra, transporte (caso se aplique) e respetivas taxas. O Centro de Assistência Autorizado ou Certificado ou revendedor da AOC irá indicar-lhe os custos previstos para a assistência antes de receber a sua autorização para efetuar o serviço de assistência.

TODAS AS GARANTIAS EXPRESSAS E IMPLÍCITAS PARA ESTE PRODUTO (INCLUINDO AS GARANTIAS DE COMERCIALIZAÇÃO OU ADEQUAÇÃO A UM DETERMINADO PROPÓSITO) ESTÃO LIMITADAS NA SUA DURAÇÃO A UM PERÍODO DE UM (1) A TRÊS (3) ANOS PARA OS COMPONENTES E MÃO-DE-OBRA A PARTIR DA DATA ORIGINAL DE COMPRA POR PARTE DO CONSUMIDOR. NENHUMA GARANTIA (EXPRESSA OU IMPLÍCITA) É APLICADA APÓS ESTE PERÍODO. AS OBRIGAÇÕES DA AOC INTERNATIONAL (EUROPA) B.V. E OS SEUS DIREITOS DE ACORDO COM ESTE DOCUMENTO SÃO ÚNICA E EXCLUSIVAMENTE TAL COMO NELE DESCRITOS. A RESPONSABILIDADE DA AOC INTERNATIONAL (EUROPA) B.V., SEJA BASEADA EM CONTRATO, ACTO ILÍCITO, GARANTIA, RESPONSABILIDADE ESTRITA, OU EM OUTRA TEORIA, NÃO EXCEDERÁ O PREÇO DA UNIDADE INDIVIDUAL CUJO DEFEITO OU DANO É A BASE DA RECLAMAÇÃO. EM CIRCUNSTÂNCIA ALGUMA PODERÁ A AOC INTERNATIONAL (EUROPA) B.V. SER RESPONSABILIZADA POR QUALQUER PERDA DE LUCROS, PERDA DE UTILIZAÇÃO OU DE INSTALAÇÕES OU DE EQUIPAMENTO, OU POR QUALQUER OUTRO DANO INDIRECTO, ACIDENTAL OU CONSEQUENTE. ALGUMAS ESTADOS NÃO PERMITEM A EXCLUSÃO OU LIMITAÇÃO DE DANOS ACIDENTAIS OU CONSEQUENTES, PELO QUE AS LIMITAÇÕES REFERIDAS ACIMA PODERÃO NÃO SE APLICAR NO SEU CASO. APESAR DESTA GARANTIA LIMITADA LHE CONCEDER DIREITOS LEGAIS ESPECÍFICOS, PODERÁ TER OUTROS DIREITOS, QUE PODERÃO VARIAR DE PAÍS PARA PAÍS. ESTA GARANTIA LIMITADA É VÁLIDA APENAS PARA PRODUTOS COMPRADOS EM PAÍSES MEMBROS DA UNIÃO EUROPEIA.

A informação neste documento está sujeita a alteração sem aviso prévio Para obter mais informações, visite: [http://www.aocmonitorap.com](http://www.aocmonitorap.com/)

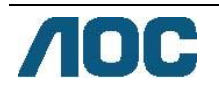

# <span id="page-64-0"></span>**AOC International (Europa) B.V.**

Prins Bernhardplein 200, 6th floor JB Amesterdão, Holanda Tel: +31 (0)20 504 6962 • Fax: +31 (0)20 5046933

**Política de Pixéis da AOC ISO 9241-307 Classe 1**

25 de Julho de 2013

A AOC esforça-se para oferecer produtos da mais alta qualidade. Utilizamos alguns dos mais avançados processos de fabrico disponíveis no mercado e uma rigorosa prática de controlo de qualidade. No entanto, por vezes os defeitos de pixéis ou subpixéis em painéis TFT utilizados em monitores de ecrã plano são inevitáveis. Nenhum fabricante pode garantir que todos os painéis sejam imunes a defeitos de pixéis, mas a AOC garante que qualquer monitor que apresente vários defeitos inaceitáveis será reparado ou substituído, de acordo com a garantia. Esta Política de Pixéis explica os diferentes tipos de defeitos de pixéis e define os níveis de defeito aceitáveis para cada tipo. Para que o seu monitor reparado ou substituído de acordo com a garantia, o número de defeitos de pixéis num monitor TFT deverá ultrapassar estes níveis aceitáveis.

#### **Definição de Pixéis e Subpixéis**

Um pixel, ou um elemento de figura, é composto de três subpixéis nas cores primárias de vermelho, verde e azul. Quando todos os subpixéis de um pixel estão acesos, os três subpixéis coloridos aparecem juntos como um único pixel branco. Quando todos estiverem escuros, os três subpixéis coloridos aparecem juntos como um único pixel preto.

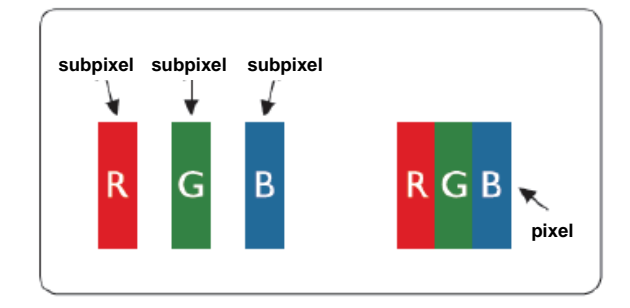

#### **Tipos de defeitos de pixéis**

- Defeitos de Pontos Brilhantes: o monitor apresenta um padrão escuro, os subpixéis ou pixéis estão sempre acesos ou "ativados"
- Defeitos de Pontos Pretos: o monitor apresenta um padrão claro, os subpixéis ou pixéis estão sempre apagados ou "desativados".

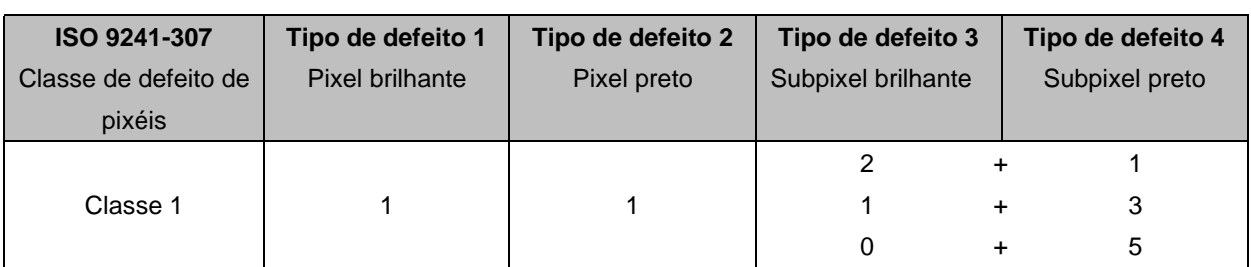

AOC International (Europa) B.V.

#### <span id="page-66-0"></span>**Declaração de garantia para a América do Norte e do Sul (excluindo o Brasil)**

#### DECLARAÇÃO DE GARANTIA

para monitores a cores da AOC

Incluindo aqueles vendidos na América do Norte tal como especificado

A Envision Peripherals, Inc., garante que este produto se encontra livre de defeitos de material e de fabrico durante um período de três(3) anos para os componentes e mão-de-obra e de um (1) ano para o tubo CRT ou painel LCD a partir da data original de compra por parte do consumidor. Durante este período, a EPI (EPI é a abreviatura de Envision Peripherals, Inc.) irá, à sua descrição, reparar o produto com defeito com componentes novos ou reparados, ou substituí-lo por um produto novo ou reparado sem qualquer custo, excepto nas \*situações mencionadas abaixo. Os componentes ou produto substituídos tornar-se-ão propriedade da EPI.

Nos EUA, para obter assistência ao abrigo desta garantia limitada, contacte a EPI para obter o nome do Centro de assistência autorizado mais próximo da sua área. Envie o produto com os portes pré-pagos, juntamente com a prova de compra datada, para o Centro de assistência autorizado da EPI. Caso não consiga entregar o produto pessoalmente:

- Coloque o produto na embalagem original (ou equivalente)
- Coloque o número de RMA na etiqueta de endereço
- Coloque o número de RMA na embalagem de envio
- Faça um seguro (ou assuma o risco de perda/danos durante a expedição)
- Paga todos os custos da expedição

A EPI não se responsabiliza por danos ao produto enviado se este não tiver sido embalado correctamente. A EPI irá assumir os custos da devolução ao cliente dentro de um dos países especificados nesta declaração de garantia. A EPI não se responsabiliza por quaisquer custos associados ao transporte do produto para lá das fronteiras internacionais. Isto inclui as fronteiras internacionais dos países especificados nesta declaração de garantia.

Nos Estados Unidos e no Canadá contacte o seu revendedor ou o Serviço de apoio ao cliente da EPI, Departamento de RMA, através do número grátis (888) 662-9888. Pode também solicitar um número de RMA online em [www.aoc.com/na-warranty.](file:///F:/MANUAL稿件/CD%20MANUAL/2013/615%20AOC/Q70G28C161501A%20U2868PQU/AOC_U2868PQU%20Source%20file/www.aoc.com/na-warranty)

\* Esta garantia limitada não cobre quaisquer perdas ou danos ocorridos resultantes de:

- Envio ou instalação ou manutenção inadequados
- Utilização incorrecta
- · Negligência
- Qualquer causa para além da aplicação comercial ou industrial normal
- Reparações efectuadas por pessoas não autorizadas
- Reparação, modificação ou instalação de peças opcionais ou componentes por qualquer pessoa que não um Centro de assistência autorizado da EPI
- Ambiente inadequado
- Aquecimento excessivo ou inadequado, ou falhas de ar condicionado ou de energia eléctrica, picos de tensão ou outras situações irregulares

Esta garantia limitada de três anos não cobre qualquer parte do firmware ou hardware do produto que tenha sido modificada ou alterada por si ou por terceiros; o utilizador assume a totalidade da responsabilidade por essas modificações ou alterações.

TODAS AS GARANTIAS EXPRESSAS E IMPLÍCITAS PARA ESTE PRODUTO (INCLUINDO AS GARANTIAS DE COMERCIALIZAÇÃO OU ADEQUAÇÃO A UM DETERMINADO PROPÓSITO) ESTÃO LIMITADAS NA SUA DURAÇÃO A UM PERÍODO DE TRÊS (3) ANOS PARA OS COMPONENTES E MÃO-DE-OBRA E DE UM (1) ANO PARA O TUBO CRT OU PAINEL LCD A PARTIR DA DATA ORIGINAL DE COMPRA POR PARTE DO CONSUMIDOR. NENHUMA GARANTIA (EXPRESSA OU IMPLÍCITA) É APLICADA APÓS ESTE PERÍODO. NOS ESTADOS UNIDOS DA AMÉRICA, ALGUNS ESTADOS NÃO PERMITEM LIMITAR O PERÍODO DE VALIDADE DAS GARANTIAS IMPLÍCITAS, PELO QUE OS LIMITES ACIMA PODERÃO NÃO SE APLICAR NO SEU CASO.

AS OBRIGAÇÕES DA EPI E OS SEUS DIREITOS DE ACORDO COM ESTE DOCUMENTO SÃO ÚNICA E EXCLUSIVAMENTE TAL COMO NELE DESCRITOS. A RESPONSABILIDADE DA EPI, SEJA BASEADA EM CONTRATO, ACTO ILÍCITO. GARANTIA, RESPONSABILIDADE ESTRITA, OU EM OUTRA TEORIA, NÃO EXCEDERÁ O PREÇO DA UNIDADE INDIVIDUAL CUJO DEFEITO OU DANO É A BASE DA RECLAMAÇÃO. EM CIRCUNSTÂNCIA ALGUMA PODERÁ A ENVISION PERIPHERALS, INC. SER RESPONSABILIZADA POR QUALQUER PERDA DE LUCROS, PERDA DE UTILIZAÇÃO OU DE INSTALAÇÕES OU DE EQUIPAMENTO, OU POR QUALQUER OUTRO DANO INDIRECTO, ACIDENTAL OU CONSEQUENTE. NOS ESTADOS UNIDOS DA AMÉRICA, ALGUNS ESTADOS NÃO PERMITEM A EXCLUSÃO OU LIMITAÇÃO DE DANOS ACIDENTAIS OU CONSEQUENTES. SENDO ASSIM, AS LIMITAÇÕES REFERIDAS ACIMA PODERÃO NÃO SE APLICAR NO SEU CASO. ESTA GARANTIA DÁ, NO ENTANTO, AO COMPRADOR DIREITOS LEGAIS ESPECÍFICOS. O COMPRADOR PODERÁ TER OUTROS DIREITOS QUE PODERÃO VARIAR DE ESTADO PARA ESTADO.

Nos Estados Unidos da América, esta garantia limitada apenas é válida para Produtos adquiridos no território continental dos Estados Unidos, no Alasca e no Havai.

Fora dos Estados Unidos da América, esta garantia limitada apenas é válida para produtos adquiridos no Canadá.

A informação neste documento está sujeita a alteração sem aviso prévio Para obter mais detalhes, visite:

**EUA:** [http://us.aoc.com/support/find\\_service\\_center](http://us.aoc.com/support/find_service_center) **ARGENTINA:** [http://ar.aoc.com/support/find\\_service\\_center](http://ar.aoc.com/support/find_service_center) **BOLÍVIA:** [http://bo.aoc.com/support/find\\_service\\_center](http://bo.aoc.com/support/find_service_center) **CHILE:** [http://cl.aoc.com/support/find\\_service\\_center](http://cl.aoc.com/support/find_service_center) **COLÔMBIA:** [http://co.aoc.com/support/find\\_service\\_center](http://co.aoc.com/support/find_service_center) **COSTA RICA:** [http://cr.aoc.com/support/find\\_service\\_center](http://cr.aoc.com/support/find_service_center) **REPÚBLICA DOMINICANA:** [http://do.aoc.com/support/find\\_service\\_center](http://do.aoc.com/support/find_service_center) **EQUADOR:** [http://ec.aoc.com/support/find\\_service\\_center](http://ec.aoc.com/support/find_service_center) **EL SALVADOR:** [http://sv.aoc.com/support/find\\_service\\_center](http://sv.aoc.com/support/find_service_center) **GUATEMALA:** [http://gt.aoc.com/support/find\\_service\\_center](http://gt.aoc.com/support/find_service_center) **HONDURAS:** [http://hn.aoc.com/support/find\\_service\\_center](http://hn.aoc.com/support/find_service_center) **NICARÁGUA:** [http://ni.aoc.com/support/find\\_service\\_center](http://ni.aoc.com/support/find_service_center) **PANAMÁ:** [http://pa.aoc.com/support/find\\_service\\_center](http://pa.aoc.com/support/find_service_center) PARAGUAI: [http://py.aoc.com/support/find\\_service\\_center](http://py.aoc.com/support/find_service_center) **PERU:** [http://pe.aoc.com/support/find\\_service\\_center](http://pe.aoc.com/support/find_service_center) **URUGUAI:** [http://pe.aoc.com/support/find\\_service\\_center](http://pe.aoc.com/support/find_service_center) **VENEZUELA:** [http://ve.aoc.com/support/find\\_service\\_center](http://ve.aoc.com/support/find_service_center) **SE O SEU PAÍS NÃO ESTIVER NA LISTA:** [http://latin.aoc.com/support/find\\_service\\_center](http://latin.aoc.com/support/find_service_center)

# <span id="page-68-0"></span>**PROGRAMA EASE**

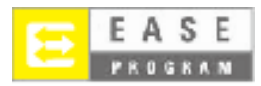

**Apenas para monitores da AOC vendidos no território continental dos Estados Unidos. Todos os monitores da AOC estão cobertos pelo Programa EASE. Se o seu monitor avariar durante os primeiros três meses, a AOC irá disponibilizar um monitor de substituição num prazo de 72 horas após a sua aprovação para o nosso programa. Se o monitor for elegível para o programa EASE, a AOC irá pagar todas as despesas de expedição.**

**Passo 1: Contacte o nosso Departemanto Técnico através do número de telefone 888.662.9888.**

**Passo 2: Preencha e devolva os formulários de registo EASE através de correio ou fax.**

**Passo 3: Iremos emitir um Número de Autorização de Devolução após a verificação no programa.**

**Passo 4: Será enviado um monitor para a sua localização.**

**Passo 5: Iremos emitir uma etiqueta de expedição da UPS para recolher a unidade avariada.**

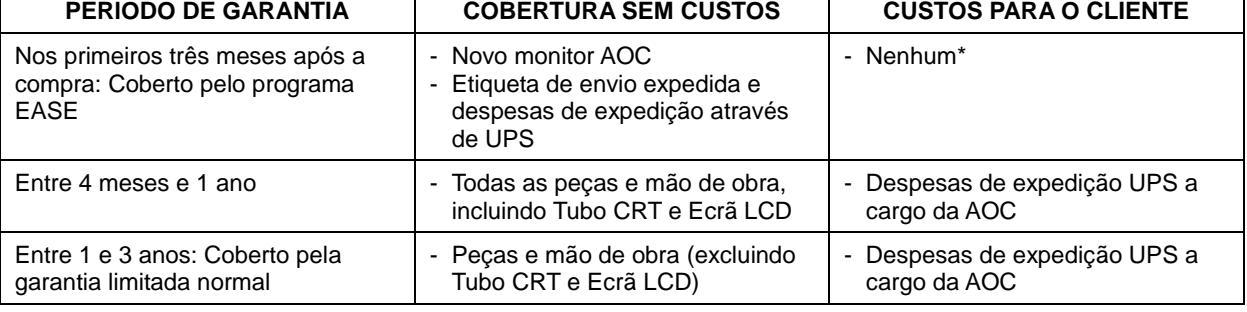

**Passo 6: Reveja as qualificações do programa EASE na tabela seguinte.**

\* Se desejar que seja expedido um novo monitor AOC para a sua localização, a AOC precisará de obter um número de cartão de crédito, antes da chegada da unidade avariada ao centro de assistência da AOC. Se não desejar fornecer um cartão de crédito, a AOC apenas enviará o novo monitor, após a chegada da unidade avariada ao centro de assistência da AOC.

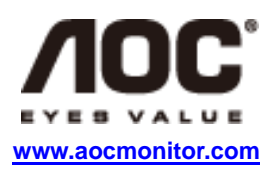

# <span id="page-69-0"></span>**DOCUMENTO TCO**

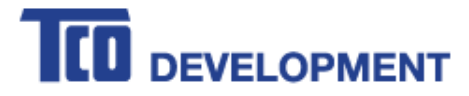

#### **Congratulations!**

#### This product is TCO Certified - for Sustainable IT

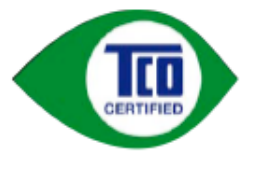

TCO Certified is an international third party sustainability certification for IT products. TCO Certified ensures that the manufacture, use and recycling of IT products reflect environmental, social and economic responsibility. Every TCO Certified product model is verified by an accredited independent test laboratory.

This product has been verified to meet all the criteria in TCO Certified, including:

**Corporate Social Responsibility** Socially responsible production - working conditions and labor law in manufacturing country **Energy Efficiency** Energy efficiency of product and power supply. Energy Star compliant, where applicable **Environmental Management System** Manufacturer must be certified according to either ISO 14001 or EMAS **Minimization of Hazardous Substances** Limits on cadmium, mercury, lead & hexavalent chromium including requirements for mercury-free products, halogenated substances and hazardous flame retardants **Design for Recycling** Coding of plastics for easy recycling. Limit on the number of different plastics used. **Product Lifetime, Product Take Back** Minimum one-year product warranty. Minimum three-year availability of spare parts. Product takeback Packaging Limits on hazardous substances in product packaging. Packaging prepared for recycling Ergonomic, User-centered design Visual ergonomics in products with a display. Adjustability for user comfort (displays, headsets) Acoustic performance - protection against sound spikes (headsets) and fan noise (projectors, computers) Ergonomically designed keyboard (notebooks) **Electrical Safety, minimal electro-magnetic Emissions Third Party Testing** All certified product models have been tested in an independent, accredited laboratory.

A detailed criteria set is available for download at www.tcodevelopment.com, where you can also find a searchable database of all TCO Certified IT products.

TCO Development, the organization behind TCO Certified, has been an international driver in the field of Sustainable IT for 20 years. Criteria in TCO Certified are developed in collaboration with scientists, experts, users and manufacturers. Organizations around the world rely on TCO Certified as a tool to help them reach their sustainable IT goals. We are owned by TCO, a non-profit organization representing office workers. TCO Development is headquartered in Stockholm, Sweden, with regional presence in North America and Asia.

> For more information, please visit www.tcodevelopment.com

#### **(PARA MODELOS CERTIFICADOS PELA TCO)**